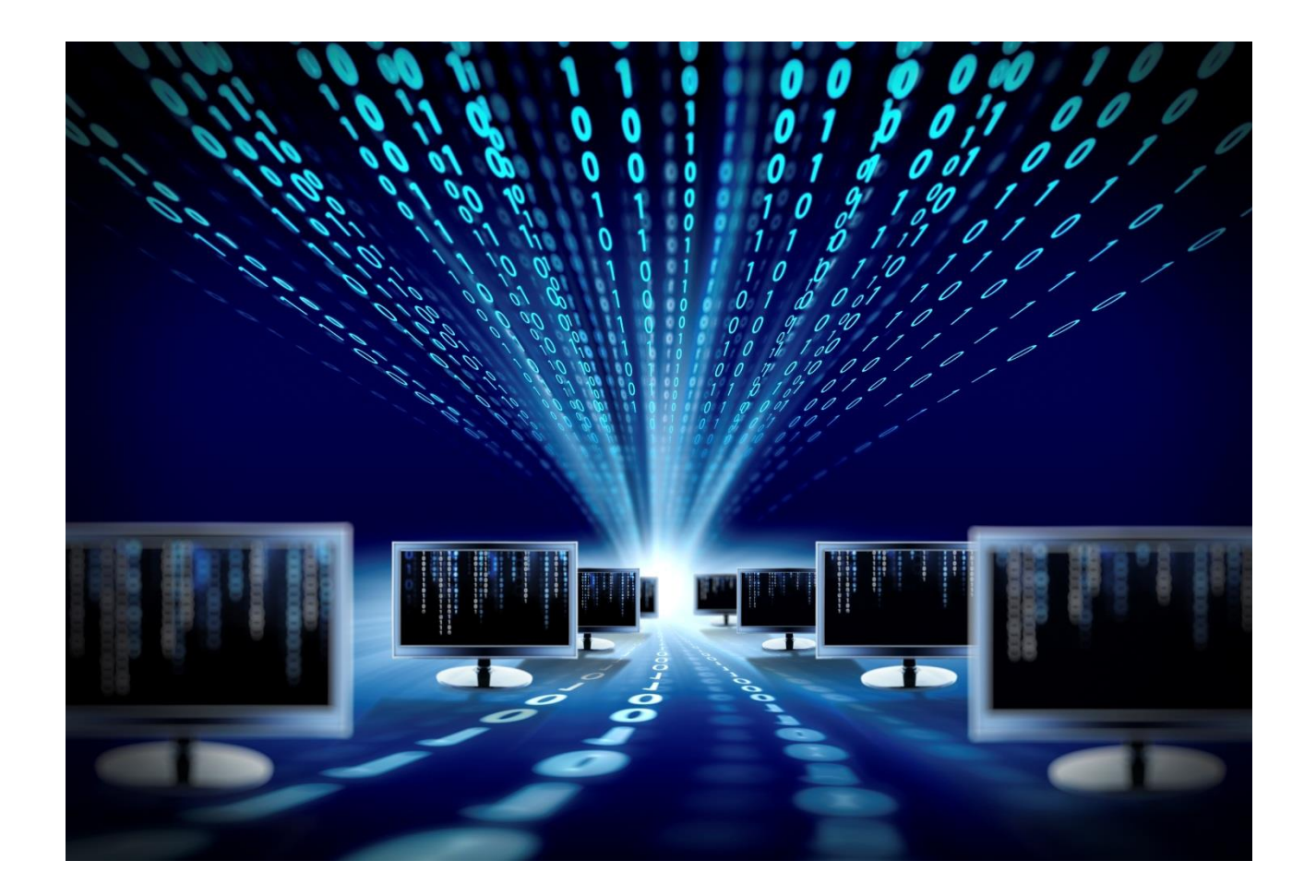

## **Контроллер многофункциональный SNR-ERD-PROject**

Руководство по эксплуатации (НАГД.424339.002 РЭ)

SNR-ERD-PROject-2 SNR-ERD-PROject-2-RF SNR-ERD-PROject-2-GSM SNR-ERD-PROject-2-RF/GSM

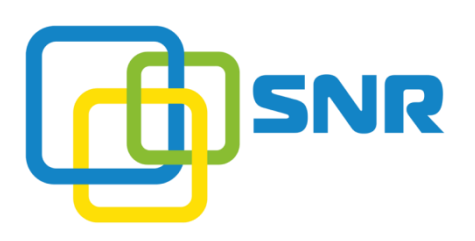

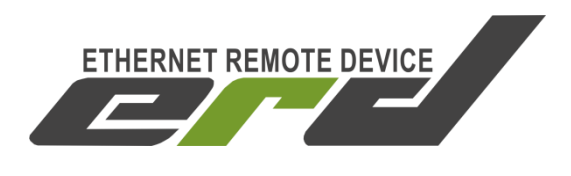

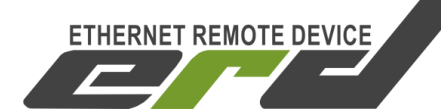

Уважаемый покупатель

Благодарим Вас за то, что отдали предпочтение оборудованию марки SNR.

SNR-ERD безопасны, надежны и не требуют дополнительного обслуживания.

Ознакомьтесь внимательно с данным руководством. Оно содержит инструкции по безопасной установке и эксплуатации. Данное руководство включает в себя описание принципов внутренней работы устройства и работы соответствующих встроенных функций. Руководство также содержит информацию об эксплуатации оборудования. Пожалуйста, следуйте всем инструкциям и предупреждениям, указанным в данном руководстве.

В связи с проведением постоянного усовершенствования наше оборудование может отличаться по каким-либо параметрам от содержания данного руководства.

Для получения консультаций технических специалистов обращайтесь в техподдержку — [erd@nag.ru](mailto:erd@nag.ru)

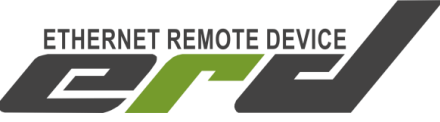

## СОДЕРЖАНИЕ

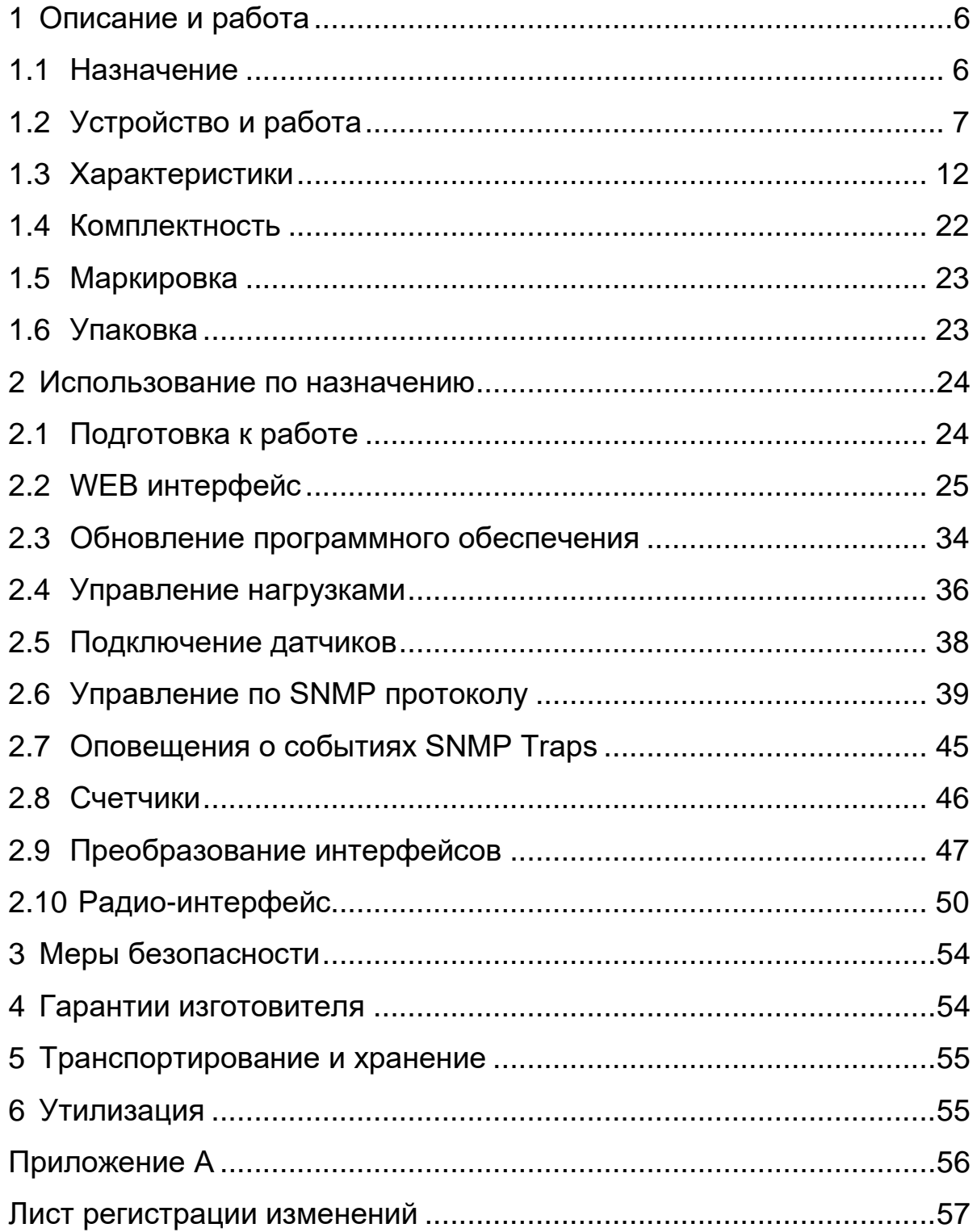

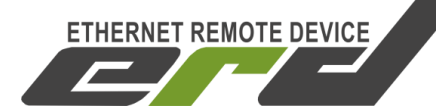

#### **Принятые обозначения и сокращения**

- GSM (Global System for Mobile Communications) глобальный цифровой стандарт мобильной сотовой связи;
- GPRS (General Packet Radio Service) надстройка над GSM, осуществляющая пакетную передачу данных;
- ERD (Ethernet Remote Device) семейство устройств удаленного управления и мониторинга по стандарту Ethernet;

PING – утилита для проверки доступности сетевого оборудования;

- TCP/IP набор сетевых протоколов;
- ПО программное обеспечение;
- ЭМС электромагнитная совместимость.
- ПП первичные преобразователи;
- МИП микропроцессорные импульсные преобразователи;
- ЭИИМ эффективная изотропная излучаемая мощность;
- AI (analog input) аналоговый вход;
- AO (analog output) аналоговый выход;
- DI (digital input) дискретный вход;
- DO (digital output) дискретный выход;
- DIO (digital input/output) комбинированный дискретный вход/выход;
- WDI (wet digital input) DI с внешним источником питания;
- ХХ холостой ход;
- КЗ короткое замыкание;
- СПО системное программное обозначение;
- ПЭВМ персональная электронно-вычислительная машина

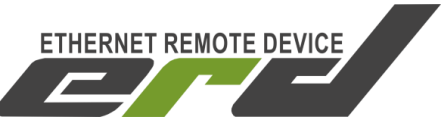

Данное руководство по эксплуатации предназначено для ознакомления технического, обслуживающего и эксплуатирующего персонала с устройством, принципом работы, техническими характеристиками, конструктивными особенностями, порядком работы и комплектностью поставки контроллера многофункционального SNR-ERD-PROject-2.

Перечень документов, на которые ссылается настоящее руководство по эксплуатации, приведен в Приложении A.

Варианты исполнения SNR-ERD-PROject-2, на которые распространяется данное руководство по эксплуатации, приведены в таблице [1:](#page-4-0)

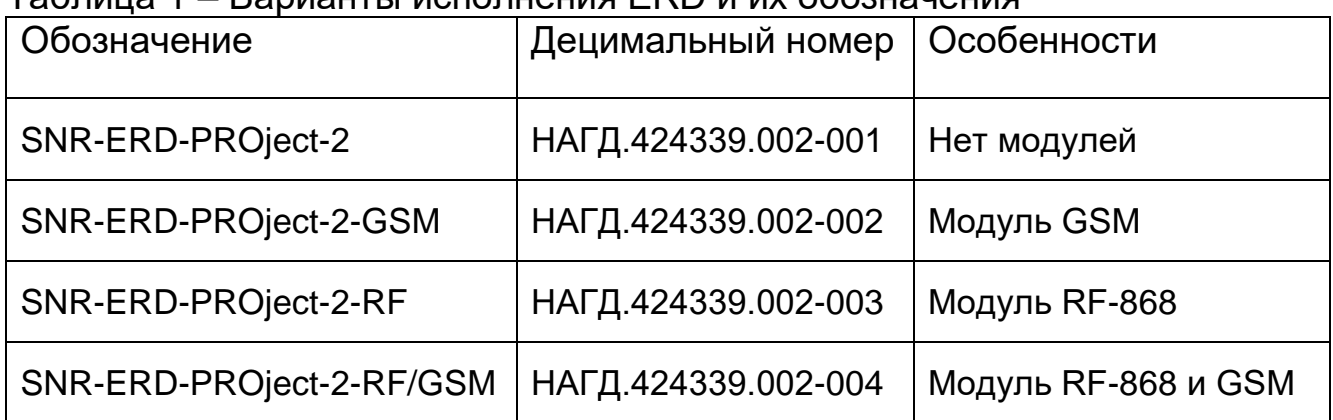

<span id="page-4-0"></span>Таблица 1 – Варианты исполнения ERD и их обозначения

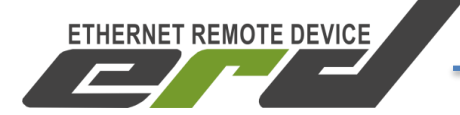

#### <span id="page-5-0"></span>**1 ОПИСАНИЕ И РАБОТА**

#### **1.1 Назначение**

<span id="page-5-1"></span>Контроллер многофункциональный SNR-ERD-PROject-2 (далее – ERD) предназначен для организации автоматизированной системы управления производственными процессами, в том числе для измерения, сбора и хранения данных с первичных преобразователей (далее – ПП) и микропроцессорных измерительных преобразователей (далее – МИП), обеспечения функции шлюзования различных интерфейсов и сетей связи, регистрации дискретных сигналов состояния оборудования, выдача команд телеуправления, обработки полученной информации и передачи ее на вышестоящие уровни системы управления.

Область применения: системы сбора и передачи информации; автоматизированные системы коммерческого и технического учета различных ресурсов, автоматизированные системы диспетчерского управления на объектах предприятий электросвязи, электроэнергетики, нефтегазодобывающей промышленность, а так же на предприятиях других отраслей промышленности.

ERD разработан для эксплуатации в условиях макроклиматического района с умеренным климатом, категория размещения – эксплуатация в нерегулярно отапливаемых помещениях по ГОСТ 15150:

―температура окружающей среды от минус 40 °С до плюс 50 °С;

―относительная влажность не более 85 % при температуре 25 °С.

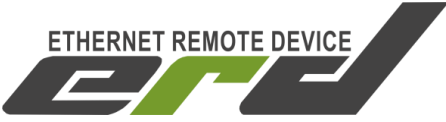

#### **1.2 Устройство и работа**

<span id="page-6-0"></span>ERD представляет собой аппаратно-программный комплекс на основе микроконтроллера STM32F407. В энергонезависимой памяти микроконтроллера хранится программное обеспечение (firmware), которое определяет логику работы устройства. Пользователю доступна функция обновления программного обеспечения. Настройка и конфигурирование ERD осуществляется посредством встроенного WEBконфигуратора и SNMP интерфейса.

На рисунке [1](#page-6-1) представлен внешний вид SNR-ERD-PROject-2.

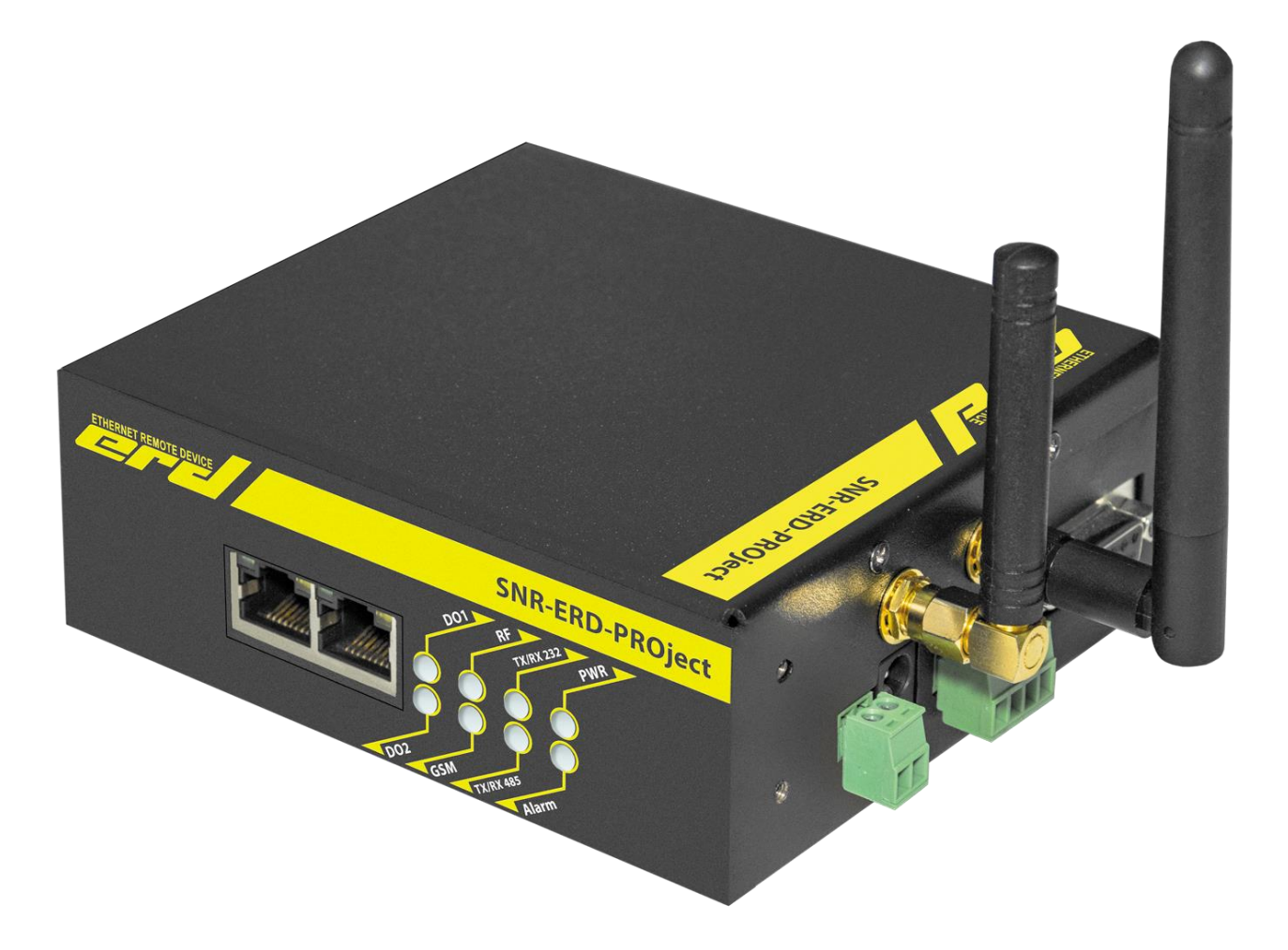

Рисунок 1 – Внешний вид SNR-ERD-PROject-2

<span id="page-6-1"></span>На рисунках [Рисунок …](#page-10-0)5 представлено расположение разъемов ERD. Нумерация контактов слева направо при виде на разъем спереди.

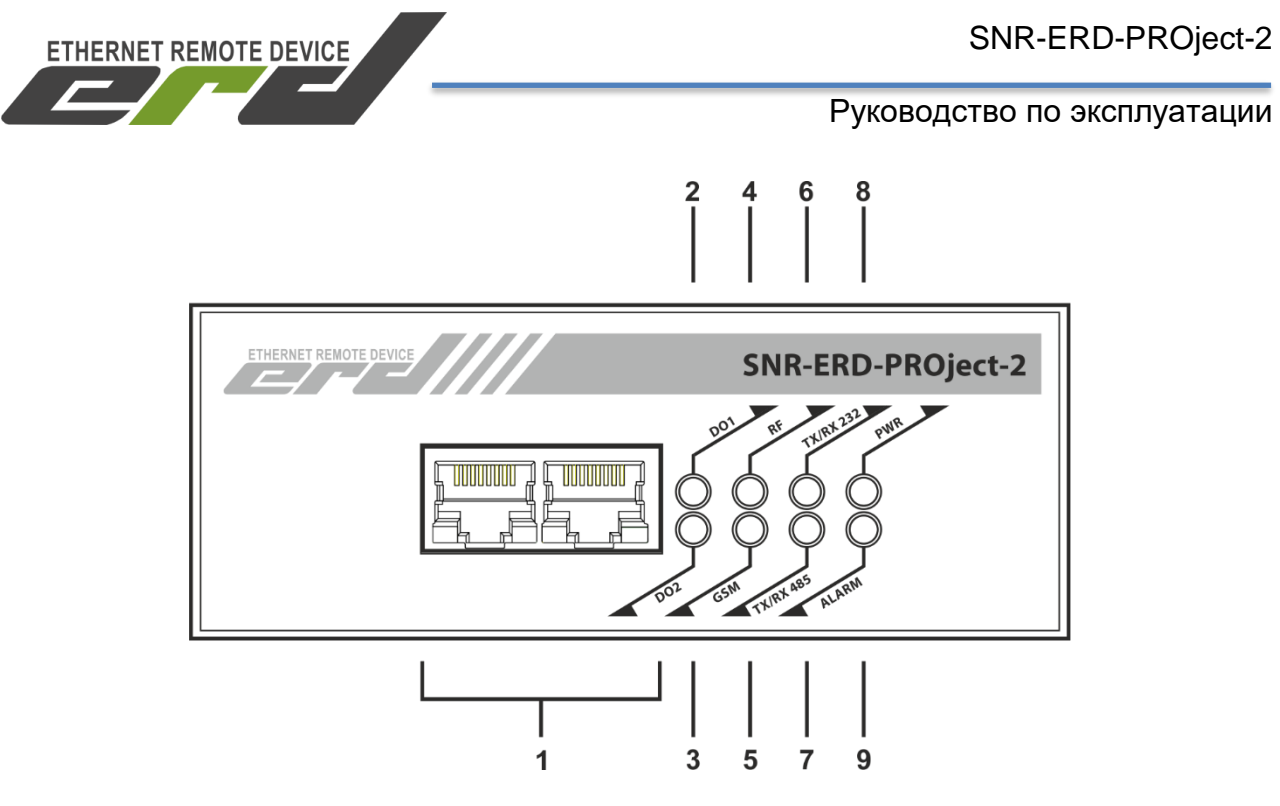

Рисунок 2 – вид спереди

Цифрами на рисунке [Рисунок](#page-10-0) обозначены:

- разъём RJ-45 для подключения к сети Ethernet 10/100 Мбит/с.
- индикатор «DO1».
- индикатор «DO2».
- индикатор «RF».
- индикатор «GSM».
- индикатор «TX/RX 232».
- индикатор «TX/RX 485».
- индикатор «PWR».
- индикатор «ALARM».

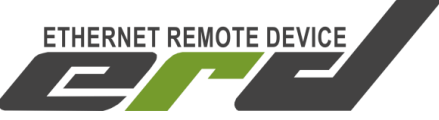

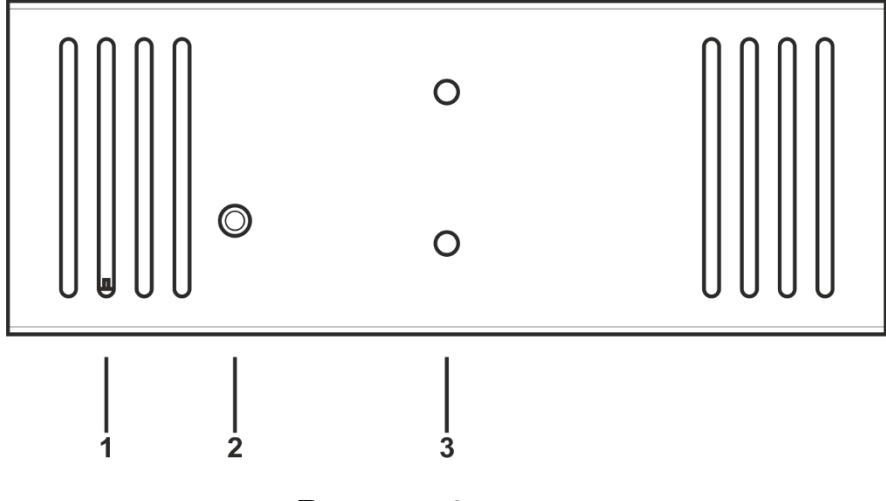

Рисунок 3 – вид сзади.

Цифрами на рисунке 3 обозначены:

- 1 движковый переключатель «POE».
- 2 кнопка сброса на заводские настройки.
- 3 альтернативное место установки зажима DIN-рейки.

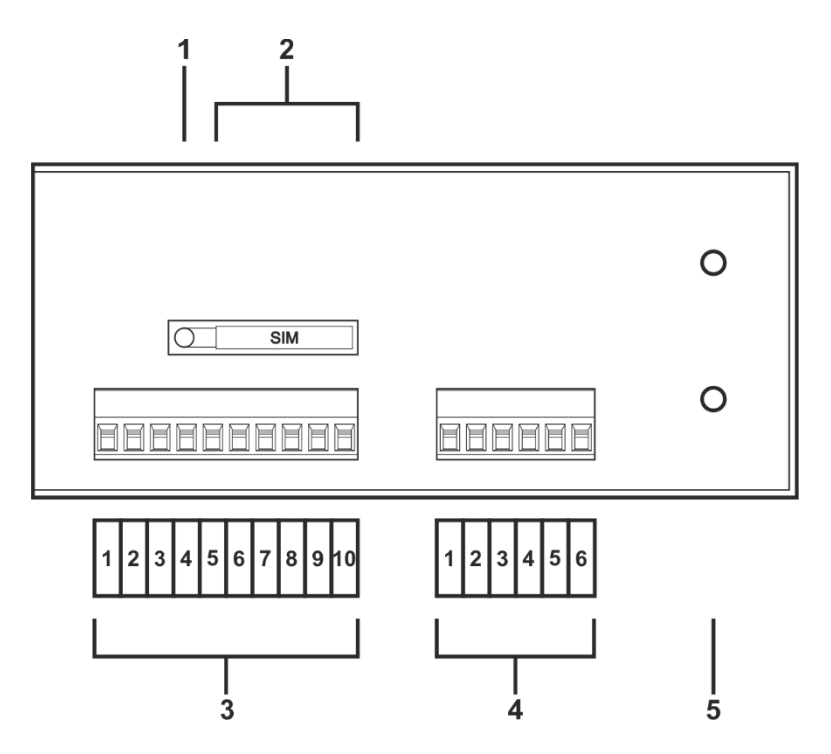

Рисунок 4 – вид слева

Цифрами на рисунке 4 обозначены:

- 1 кнопка для извлечения держателя SIM-карты.
- 2 держатель SIM-карты.

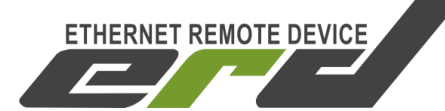

– 10-контактный разъём:

На разъеме расположены порты DIO (Digital Input/Output), порт питания внешних нагрузок и порт AO (Analog Output).

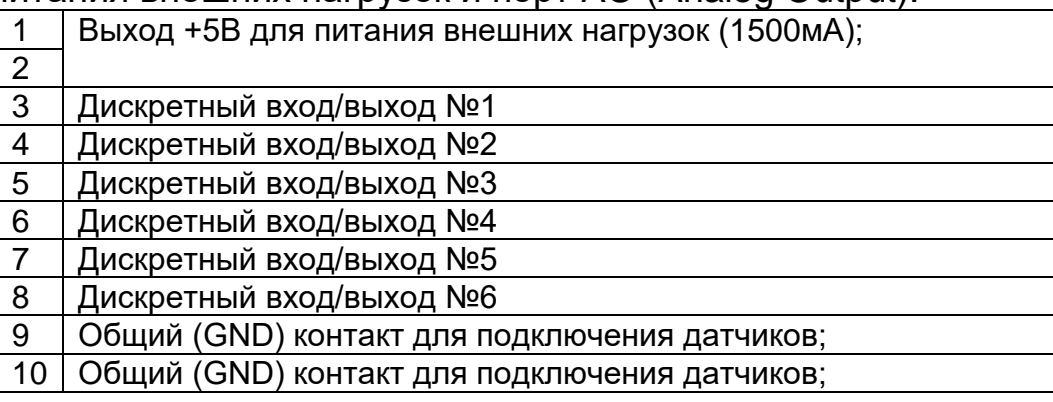

– 6-контактный разъём:

На разъеме расположены порты AI (Analog Input) и порт WDI (Wet Digital Input).

- Аналоговый вход №1 для измерения напряжения от 0 до 75В
- Общий (GND) контакт для подключения датчиков

Аналоговый вход №2 для измерения напряжения от 0 до 75В

Общий (GND) контакт для подключения датчиков

Первый контакт датчика наличия напряжения (WDI)

Второй контакт датчика наличия напряжения (WDI)

– крепление кронштейна для стойки.

# **ETHERNET REMOTE DEVICE**

#### Руководство по эксплуатации

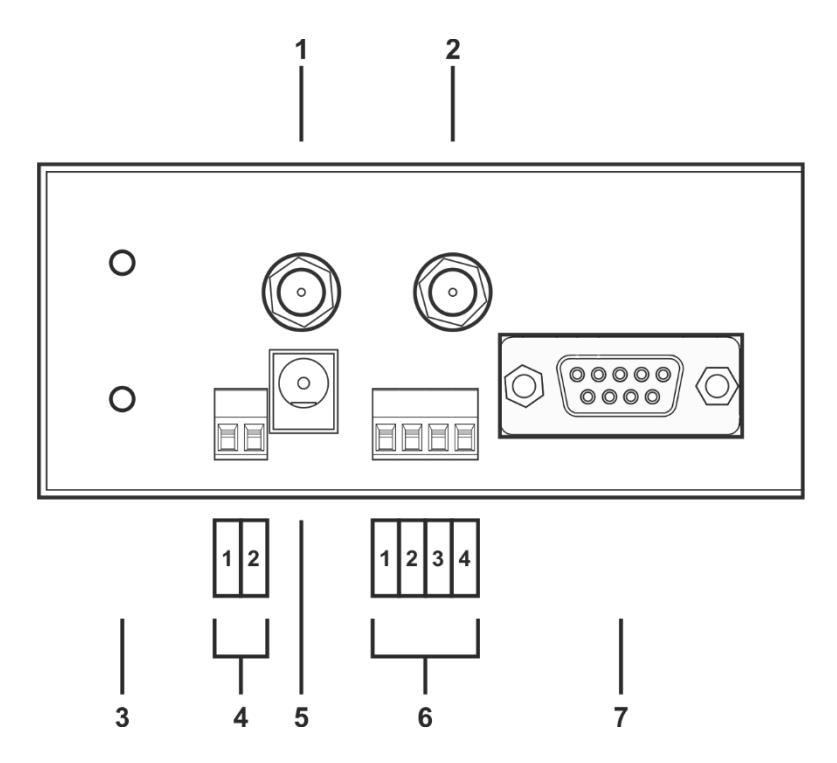

Рисунок 5 – вид справа

<span id="page-10-0"></span>Цифрами на рисунке 5 обозначены:

- разъем SMA для подключения GSM антенны.
- разъем SMA для подключения RF антенны.
- крепление кронштейна для стойки.
- 2-контактный разъём:

Разъем предназначен для подачи питания. Имеет встроенную защиту от смены полярности.

Общий (GND) контакт источника питания

Положительный контакт источника питания

#### – дополнительный разъём для подачи питания;

– 4-контактный разъём:

#### На разъеме сосредоточены интерфейсы связи RS-485 и 1-WIRE.

- Контакт A интерфейса RS-485
- Контакт B интерфейса RS-485
- Порт для подключения датчиков по интерфейсу 1-WIRE
- Общий (GND) контакт для подключения датчиков
- Разъём интерфейса RS-232.

Ниже приводится описание разъемов и назначение контактов.

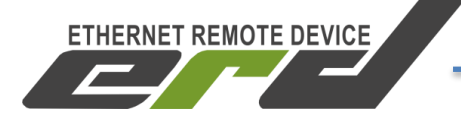

#### <span id="page-11-0"></span>**1.3 Характеристики**

1.3.1 Обеспечиваемые функции

1)Передача данных между интерфейсами Ethernet/RS-232/485 без внесения изменений в передаваемые данные (функция конвертора);

2)Регистрация дискретных сигналов состояния средств измерения и объектов управления с автоматической отправкой уведомлений, при изменении этих состояний. Уведомления отправляются на заданный IPадрес по протоколу SNMP и/или на заданный абонентский номер в виде SMS-сообщений (при наличии GSM-модуля). Источниками дискретных сигналов могут быть датчики открытия двери, датчики вибрации и прочее оборудование с релейным выходом.

3)Управление внешними устройствами с релейными входами посредством выходных дискретных сигналов. В качестве управляемых устройств могут использоваться блоки розеток [SNR-SMART,](http://shop.nag.ru/catalog/00007.Avtomatizatsiya-i-monitoring/05630.Upravlenie-pitaniem/03937.SNR-SMART) управляемые розетки [SNR-SMART-DIN-A](http://shop.nag.ru/catalog/00007.Avtomatizatsiya-i-monitoring/05630.Upravlenie-pitaniem/08154.SNR-SMART-DIN-A) и [SNR-SMART-DIN-B.](http://shop.nag.ru/catalog/00007.Avtomatizatsiya-i-monitoring/05630.Upravlenie-pitaniem/08155.SNR-SMART-DIN-B)

4)Контроль наличия напряжения в сети питания 220В (до ИБП) (датчик фазы).

5) Опрос и управление внешними устройствами по шине 1-Wire. На текущий момент поддержены следующие виды оборудования:

―цифровые температурные датчики [SNR-DTS-2](http://shop.nag.ru/catalog/00007.Avtomatizatsiya-i-monitoring/06630.Datchiki/20065.SNR-DTS-2) (DS18B20);

―устройства измерения тока и напряжения SNR-SHUNT;

―устройства измерения напряжения SNR-ADC-EXPANDER (пять изолированных входов с диапазоном измерения от 0 до 75В).

6)Измерение постоянного напряжения в диапазоне от 0 до 75В.

7)Измерение переменного напряжени в диапазоне от 10 до 250В.

8)Выполнение отложенных заданий с помощью планировщика.

9) Watchdog. Функция контроля работоспособности оборудования посредством ICMP запросов и перезагрузкой при обнаружении сбоя.

10) Синхронная работа. Функция позволяет реализовывать распределенную сеть контроля и управления не прибегая к использованию сервера верхнего уровня.

11) Отправка тревожных уведомлений (SNMP Trap или SMS) при наступлении определяемых пользователем событий.

12) Хранение настроек пользователя в энергонезависимой памяти.

13) Резервирование канала передачи данных и удаленный доступ. Функция доступна при наличии GSM/GPRS модуля.

14) Сбор данных с беспроводных устройств **SNR-RFCounter-2I**, [SNR-RFsensor-H/T/P](http://shop.nag.ru/catalog/00007.Avtomatizatsiya-i-monitoring/06630.Datchiki/20460.SNR-RFsensor-HTP) и их передача на верхний уровень системы сбора. Функция дступна при наличии RF-модуля.

**ETHERNET REMOTE DEVICE** 

1.3.2 Конструкция

ERD выполняют в виде печатной платы с разъемами, помещенной в окрашенный металический корпус.

Степень защиты обеспечиваемая оболочкой удовлетворяет требованям уровня IP30 в соответствии с ГОСТ 14254.

В любом из вариантов исполнения внешние габариты ERD без разъемов не превышают 50х105х135 мм. Масса нетто не более 0,8 кг.

Крепление ERD осуществляется на DIN-рейку (рельс TH35). Пользователь может по своему усмотрению закрепить ERD в удобном для эксплуатации положении при помощи перестановки зажима.

#### 1.3.3 Электропитание

Электропитание ERD должно осуществляться от внешнего источника постоянным напряжением в диапазоне от 9 до 48В. При возможности рекомендуется использовать источник питания с номинальным напряжением 12В. Нижнее и верхнее предельные напряжения, при которых ERD продолжает исправно функционировать не менее 7,5В и 57В, соответственно.

Подача электропитания возможна как через выделенный разъем питания, так и по стандартам технологии PoE IEEE 802.3af-2003 и IEEE 802.3at-2009. Работа Passive PoE гарантируется при подаче напряжения питания в диапазоне от 22 до 48В через пары 4-5 и 7-8. Полярность подключения значения не имеет.

При одновременной подаче напряжения через выделенный разъем питания и по стандарту PoE обеспечивается функция резервирования питания с приоритетным питанием по PoE. Переключение между источниками питания происходит без прерывания работы ERD.

При использовании функции резервирования на выделенный разъем питания можно подавать напряжение в диапазоне от 9 до 48В.

Потребляемая ERD мощность зависят от подключенных нагрузок и от типа мезонинного модуля. В связи с тем, что блок питания не входит

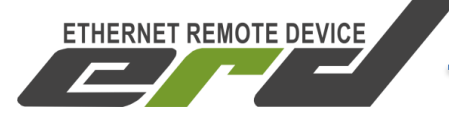

в комплект поставки, пользователю необходимо самостоятельно подобрать подходящий блок питания.

В таблице [2](#page-13-0) приведены типовые значения потребляемого тока без нагрузки и при максимальной нагрузке.

<span id="page-13-0"></span>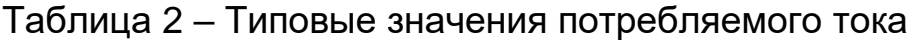

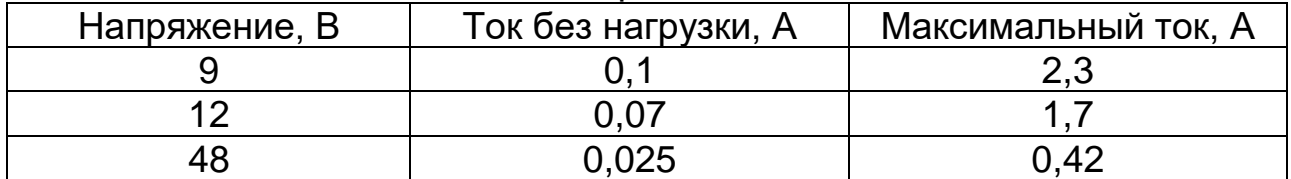

1.3.4 Индикация

ERD оснащен восьмью светодиодными индикаторами.

1. Индикатор «PWR», сигнализирующий о режиме работы ERD:

―«не горит» – отсутствует напряжение питания;

―«горит зеленым» – напряжение в норме, ERD готов к работе;

―«мигает зеленым» – напряжение в норме, ERD находится в сервисном режиме и готов к загрузке ПО.

```
2. Индикатор ALARM
```
―«не горит» – сигнал аварии отсутствует;

―«горит красным» – обнаружен сигнал аварии;

#### 3. Индикатор TX/RX RS232

- «не горит»  $-$ ;
- ―«мигает красным» –;
- ―«мигает зеленым» –;

#### 4. Индикатор TX/RX RS485

- «не горит»  $-$ ;
- ―«мигает красным» –;
- ―«мигает зеленым» –;
- 5. Индикатор GSM
- «не горит»  $-$ ;
- ―«мигает красным» –;
- ―«мигает зеленым» –;
- 6. Индикатор RF
- «не горит» ;

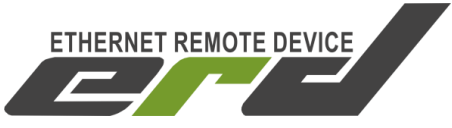

―«мигает красным» –; ―«мигает зеленым» –;

7. Индикатор DO5

— «не горит» – ;

―«горит зеленым –;

8. Индикатор DO6

— «не горит»  $-$ ;

―«горит зеленым –;

Индикаторы «LINK» и «Activity» расположены на разъемах Ethernet (Рисунок [3\)](#page-14-0):

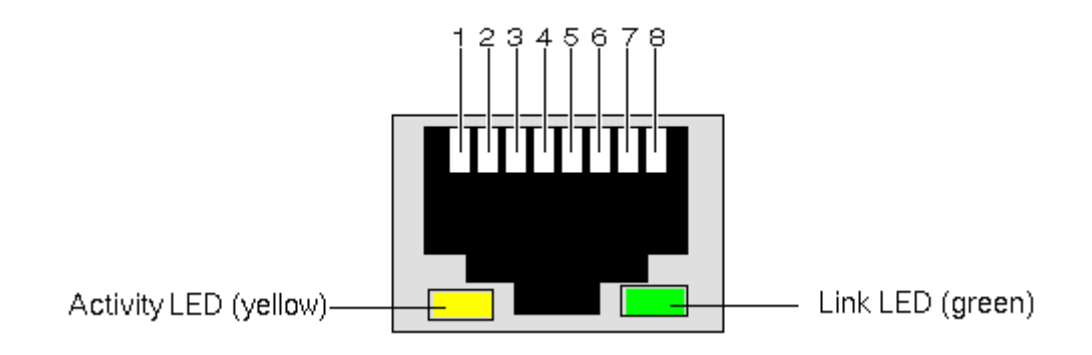

<span id="page-14-0"></span>Рисунок 3– Индикаторы разъема Ethernet

«LINK» – сигнализирует о состоянии порта Ethernet:

―«не горит» – кабель не подключен;

―«горит зеленым» – кабель подключен;

―«мигает зеленым» – кабель подключен, идет передача данных.

«Activity» – сигнализирует о скорости работы порта Ethernet:

―«не горит» – скорость передачи данных 10 Мбит/с;

―«горит оранжевым» – скорость передачи данных 100 Мбит/с;

―«мигает оранжевым» – ERD зарегистрировал критическое событие.

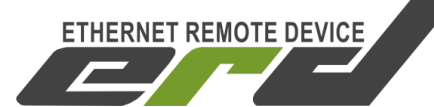

#### 1.3.5 Метрологические характеристики

Пределы абсолютной погрешности измерения напряжение на аналоговых выхода (ADC1 и ADC2) не более ±0,3В.

Пределы абсолютной погрешности счетчика импульсов не более ±1 импульса от значения в младшем разряде счетчика.

Пределы абсолютной погрешности измерения температуры, влажности и прочих величин зависят от используемых первичных преобразователей и указываются в эксплуатационной документации на соответствующие изделия.

1.3.6 Интерфейсы связи

Один порт Ethernet 10/100 Мбит/с, разъем RJ-45.

Один порт последовательного интерфейса RS-232 с максимальной скоростью передачи данных 225 Кбит/с, используемые сигналы Rx и Tx.

Один порт последовательного интерфейса RS-485 со встроенным терминатором 120 Ом. Максимальной скоростью передачи данных 225 Кбит/с. Максимальная нагрузочная способность интерфейса 256 устройств с 1/8 единичной нагрузки.

Один порт последовательного интерфейса 1-Wire с поддержкой «паразитного» питания датчиков. Максимальная длинна линии связи зависит от типа используемого кабеля и от электромагнитной обстановки в месте эксплуатации. Для кабеля UTP-5 максимальная длинна – 100м.

1.3.7 Порты допольнительного питания

Для удобства подключения внешних активных датчиков и нагрузок, ERD имеет два порта дополнительного питания.

Порт +5V, предназначен для осуществления низковольтного питания внешних нагрузок и гашения импульса самоиндукции при их коммутации. Максимальное напряжение внутреннего источника питания – 5.75В, максимальный рабочий ток – 2A. Максимальное напряжение внешнего источника питания – 48В. Встроенная защита от перенапряжений и от КЗ.

**ETHERNET REMOTE DEVICE** 

Порты DIO

ERD имеет шесть портов DIO, каждый из которых может работать либо в режиме входа (DI), либо в режиме выхода (DO). По умолчанию все порты работают в режиме DI. Выбор режима портов осуществляется через web-интерфейс на странице «Настройки». Порты оснащены встроенной защитой от перенапряжений, от превышения рабочего тока и от импульса самоиндукции.

**Режим DI.** В этом режиме порты поддерживают подключение различных датчиков c релейным выходом (датчик открытия двери, датчик вибрации, датчик протечки воды и пр.).

Максимальное напряжение смещения на контакте порта DIO в разомкнутом состоянии (XX) – 3В, максимальный ток при коротком замыкании (КЗ) – 2,6мА.

Для корректной работы функции отправки уведомлений (Trap, SMS) при работе с нормально разомкнутыми датчиками необходимо использовать внешний подтягивающий резистор номинальным сопротивлением 330 Ом, подключенный между соответствующим портом DIO и портом GND. А сам датчик нужно подключать одним проводок к контакту +5В, а другим к порту DIO.

Датчик с нормально замкнутыми контактами подключается между контактом порта DIO и контактом GND.

Схема подключения датчиков приведена на рисунке [4,](#page-17-0) где:

- S1 датчик с нормально разомкнутыми контактами,
- S2 датчик с нормально замкнутыми контактами.
- R1 резистор номиналом 330 Ом и мощность 0.25Вт.

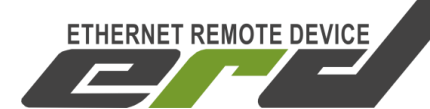

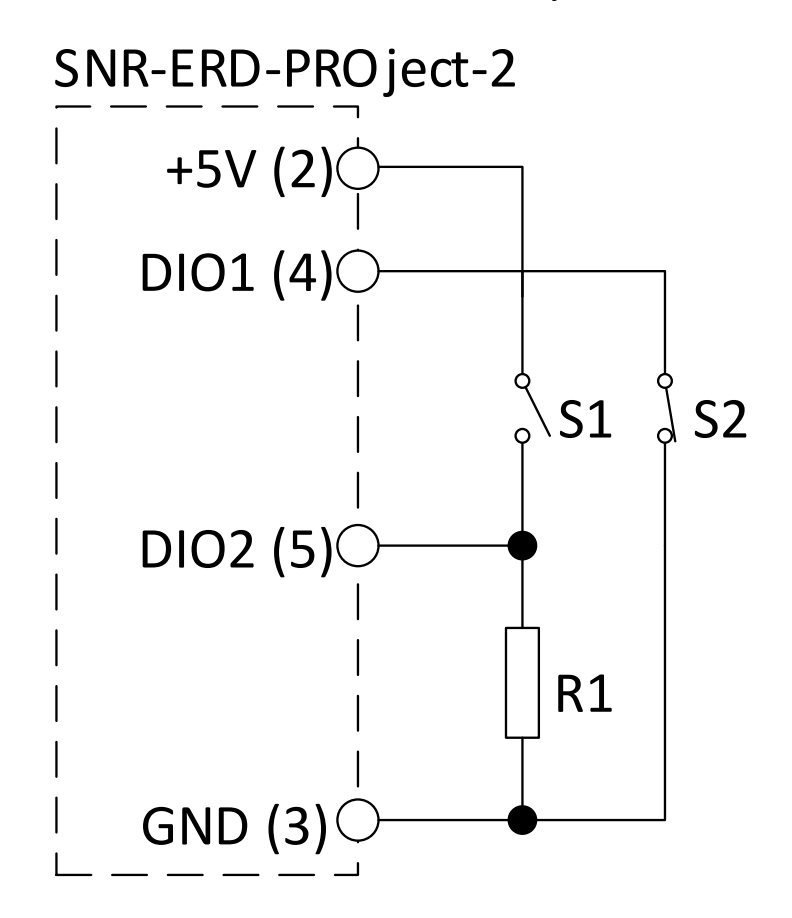

Рисунок 4 – Схема подключения датчиков к портам DIO

<span id="page-17-0"></span>**Режим DO.** В этом режиме порты позволяют управлять внешними нагрузками, такими как розетки SNR-SMART, реле и контакторы.

Максимальное коммутируемое напряжение при XX – 48В, максимальный коммутируемый постоянный/импульсный ток – 0.5/1А, ток срабатывания защиты от КЗ – 0,6А в течении 2 секунд.

При управлении нагрузками, питаемыми от внешних источников питания, для гашения импульса самоиндукции необходимо плюсовой провод внешнего источника питания подключить ко второму контакт 8-и контактного разъема (+5В). Схема подключения внешнего источника питания приведена на рисунке [5.](#page-18-0) Цифрами обозначены номера контактов на 8-и контактном разъеме. Диод VD1 служит для развязки внутреннего источника питания от внешнего. VT1 осуществляет включение и отключение реле. При отключении реле К1, VD2 замыкает на себя возникающий импульс самоиндукции. Предохранитель F1 защищает VT1 от токов КЗ.

**ETHERNET REMOTE DEVICE** 

Руководство по эксплуатации

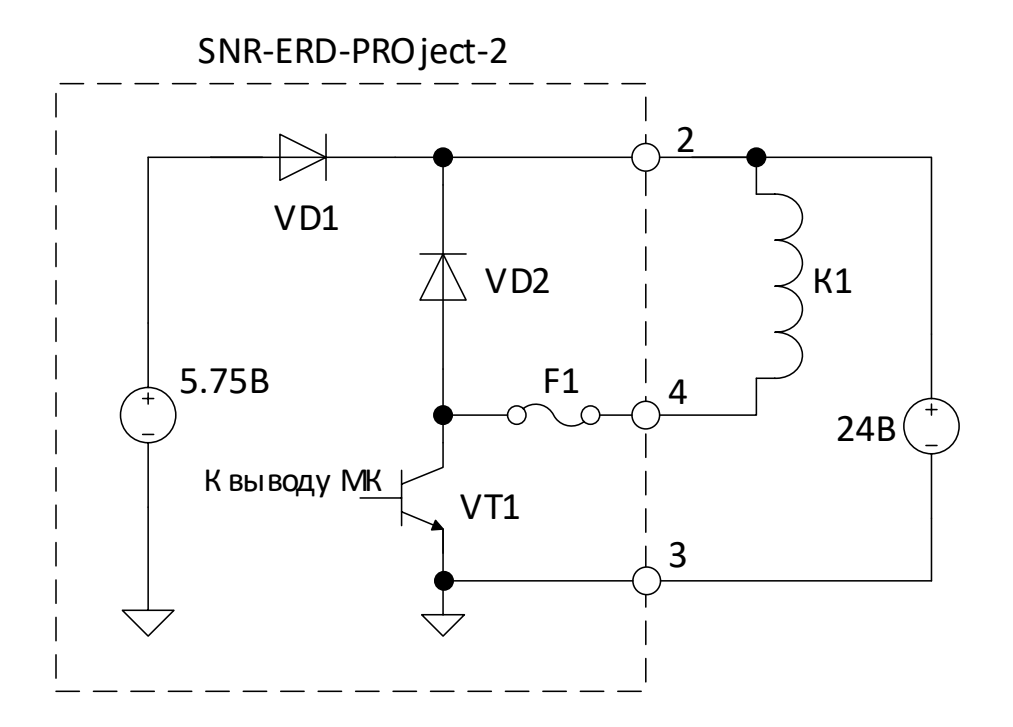

<span id="page-18-0"></span>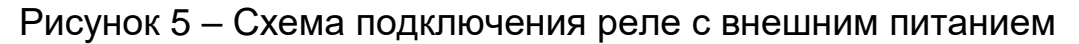

1.3.9 Порт WDI (датчик фазы)

ERD оснащен "смачиваемым" дискретным входом. Данный порт предназначен для контроля наличия напряжения в диапазоне от 150В до 250В. Входной импеданс более 10 кОм. Вход порта оснащен гальванической развязкой от прочих низковольтных цепей ERD и не требует контроля полярности при подключении. С помощью данного порта можно контролировать наличие и производить измерение напряжения в сетях 220В.

1.3.10 Радио-интерфейсы

В исполнении SNR-ERD-PROject-GSM, эффективная изотропная излучаемая мощность (ЭИИМ) для стандарта GSM 900 не более 2 Вт и не более 1 Вт для стандарта GSM 1800.

В исполнении SNR-ERD-PROject-RF, ЭИИМ не более 25 мВт. Диапазон рабочих частот ISM 868,7-869,2 МГц.

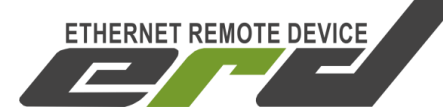

1.3.11 Электромагнитная совместимости

ВНИМАНИЕ: Заявленные характеристики электромагнитной совместимости обеспечиваются при наличии надежного заземления корпуса ERD.

ERD удовлетворяет требованиям:

― помехоустойчивости, согласно ГОСТ CISPR 24;

― электромагнитной эмиссии, согласно ГОСТ 30805.22.

ERD устойчив к воздействию на корпус электростатических разрядов с напряжением 6кВ при контактном разряде и 8кВ при воздушном разряде, согласно ГОСТ 30804.4.2 с критерием функционирования B.

ERD устойчив к воздействию внешнего радиочастотного электромагнитного поля с напряженностью 3В/м в диапазоне частот от 80 МГц до 1 ГГц с амплитудной модуляцией синусоидальным сигналом частотой 1 кГц при глубине модуляции 80%, согласно ГОСТ 30804.4.3 с критерием функционирования A.

ERD устойчив к воздействию электромагнитного поля промышленной частоты с напряженностью 1А/м, согласно ГОСТ IEC 61000-4-8 с критерием функционирования A.

ERD устойчив к воздействию в цепи электропитания наносекундных импульсных помех с амплитудой 2кВ, согласно ГОСТ 30804.4.4 с критерием функционирования B.

ERD устойчив к воздействию в цепи электропитания микросекундных импульсов большой энергии с амплитудой 1кВ, согласно ГОСТ Р 51317.4.5 с критерием функционирования B.

ERD устойчив к воздействию в цепи электропитания и цепях вводавывода кондуктивных помех, наведенных радиочастотными электромагнитными полями в полосе частот от 150 кГц до 80 МГц с амплитудой 3В, согласно ГОСТ Р 51317.4.6 с критерием функционирования A.

ERD устойчив к воздействию в цепях ввода-вывода наносекундных импульсных помех с амплитудой импульсов 1кВ, согласно ГОСТ 30804.4.4 с критерием функционирования B.

ERD устойчив к воздействию в цепях ввода-вывода микросекундных импульсов большой энергии с амплитудой 1кВ (линия-

линия) и 2кВ (линия-земля), согласно ГОСТ Р 51317.4.5 с критерием функционирования B.

**ETHERNET REMOTE DEVICE** 

ERD удовлетворяет требованиям электромагнитной эмиссии для оборудования информационных технологий класс Б, согласно ГОСТ 30805.22.

ERD в исполнениях SNR-ERD-PROject-GSM, SNR-ERD-PROject-RF удовлетворяет требованиям к побочным радиоизлучениям для передатчиков малой мощности, согласно ГОСТ Р 50842.

1.3.12 Надежность

Среднее время наработки на отказ не менее – 75000 час;

Средний срок службы – 10 лет;

Среднее время восстановления (с использованием ЗИП) – 30 минут.

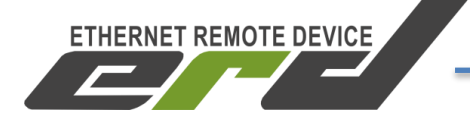

#### **1.4 Комплектность**

<span id="page-21-0"></span>В таблицах c [3](#page-21-1) по [6](#page-22-2) представлены комплектности поставок различных вариантов исполнения ERD.

#### <span id="page-21-1"></span>Таблица 3 – Комплектность поставки SNR-PROject-2

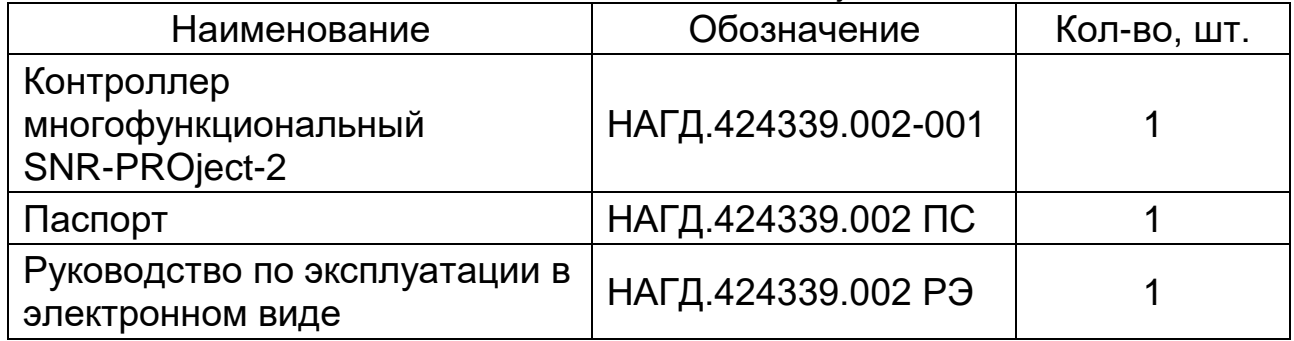

#### Таблица 4 – Комплектность поставки SNR-PROject-2-GSM

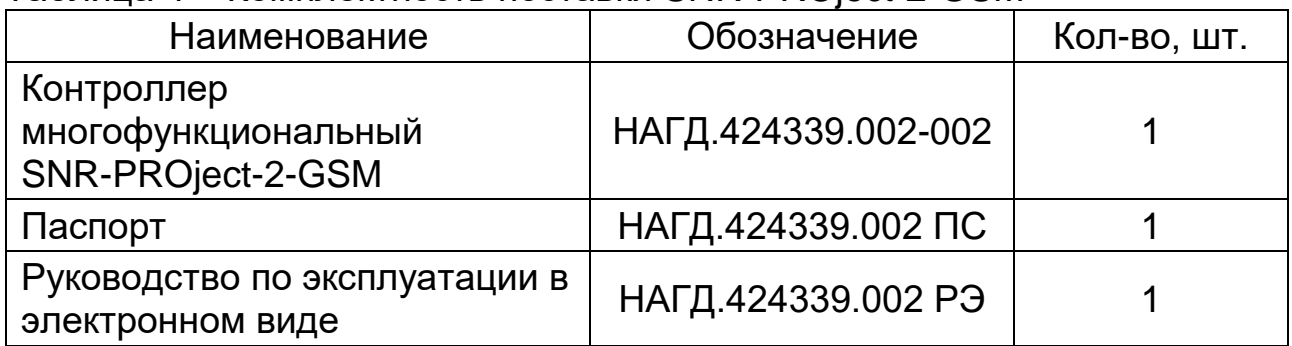

#### Таблица 5 – Комплектность поставки SNR-PROject-2-RF

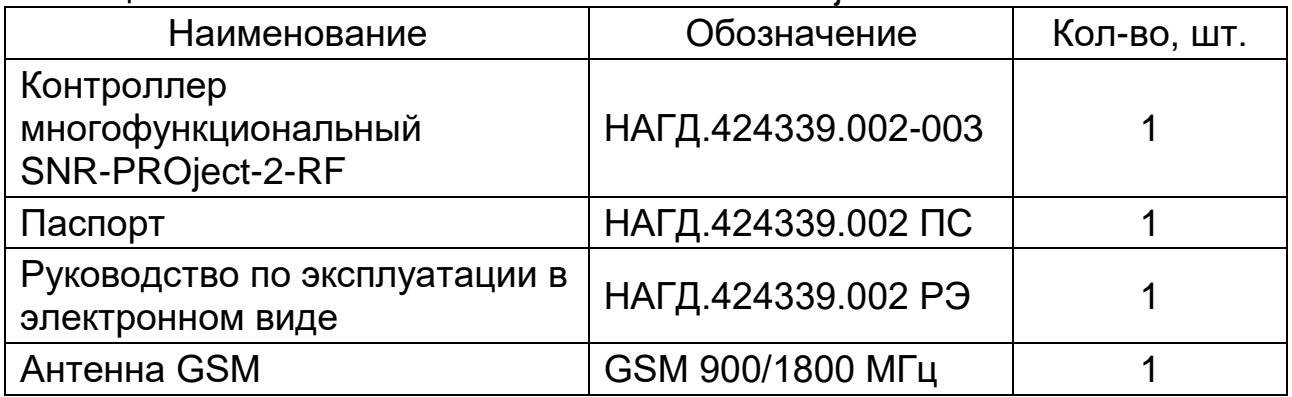

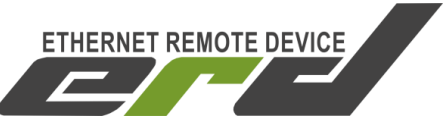

<span id="page-22-2"></span>Таблица 6 – Комплектность поставки SNR-PROject-2-RF/GSM

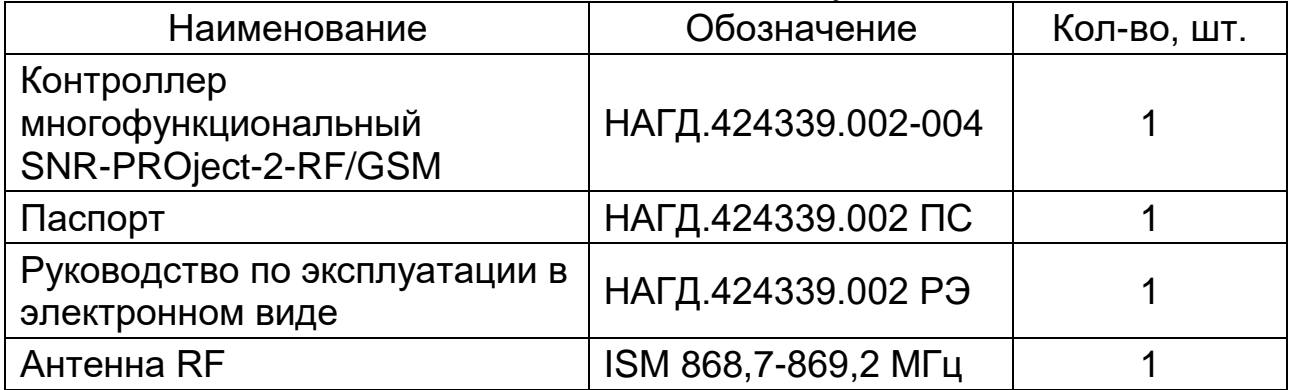

#### **1.5 Маркировка**

<span id="page-22-0"></span>На лицевую панель ERD нанесена надпись: «Ethernet remote device SNR-PROject 2».

На задней панели корпуса ERD расположен шильдик с единым знаком обращения продукции на рынке государств-членов Таможенного союза, а так же содержащий информацию о предприятии-изготовителе и серийный номер в формате ММ/ГГ/nnnn, где ММ/ГГ – месяц и год изготовления, nnnn – заводской порядковый номер.

#### <span id="page-22-1"></span>**1.6 Упаковка**

Каждое изделие должно быть упаковано в свою потребительскую упаковку в комплектности, указанной в пункте [1.4.](#page-21-0)

Материал упаковки – гофрокартон. Категория упаковки КУ-1 по ГОСТ 23216. Габариты 230х153х58 мм.

На упаковочной коробке должна быть указана информация о предприятии-изготовителе, единый знак обращения продукции на рынке государств-членов Таможенного союза и номер ТУ 26.30.50-001- 72367769-2016.

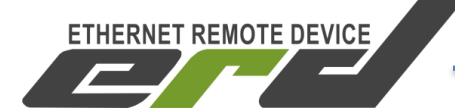

#### <span id="page-23-0"></span>**2 ИСПОЛЬЗОВАНИЕ ПО НАЗНАЧЕНИЮ**

#### <span id="page-23-1"></span>**2.1 Подготовка к работе**

Подать напряжение питания на ERD.

Дождаться прекращения мигания индикатора «PWR».

Подключить ERD к ПЭВМ посредством Ethernet-кабеля и установить необходимые сетевые настройки для того, чтобы ERD и ПЭВМ находились в одной подсети.

Запустить на ПЭВМ программу для просмотра WEB-страниц (browser) и в адресной строке ввести IP-адрес ERD. В появившемся окне аутентификации ввести пароль. Дождаться загрузки WEB-страницы.

Заводские сетевые настройки ERD представлены в таблице [7.](#page-23-2)

<span id="page-23-2"></span>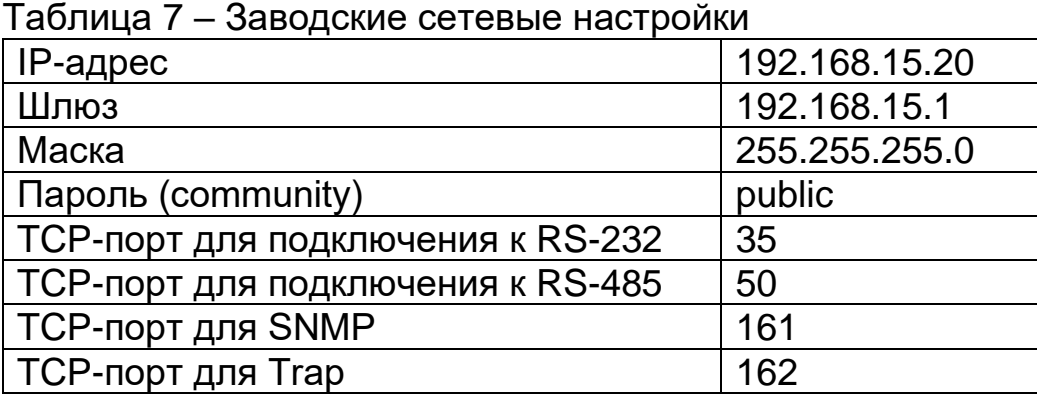

Восстановление заводских сетевых настроек и полный сброс конфигурации осуществляется удержанием кнопки сброса в течение 5 секунд при подключенном питании. Устройство запустит режим восстановления заводской конфигурации, после чего индикатор «PWR» начнет мигать как при первичной подаче питания.

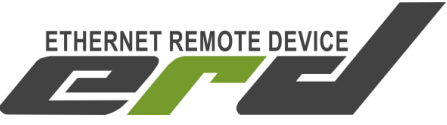

#### <span id="page-24-0"></span>**2.2 WEB интерфейс**

#### 2.2.1 Главная web-страница

На главной странице представлена общая информация и показания основных датчиков [\(Рисунок 6\)](#page-24-1).

- sysName название устройства
- MAC адрес устройства
- Uptime время работы с последнего перезапуска
- Счетчик перезагрузок устройства
- Напряжение DC1 значение измеренного напряжения
- Напряжение DC2 значение измеренного напряжения
- Напряжение AC [дополнить]
- 1-Wire [err:0] счетчик возникающих ошибок на шине 1-Wire.

Ниже перечисляются ID и типы подключаемых к шине 1-Wire датчиков SNR, а так же их показания: температура, напряжение, ток.

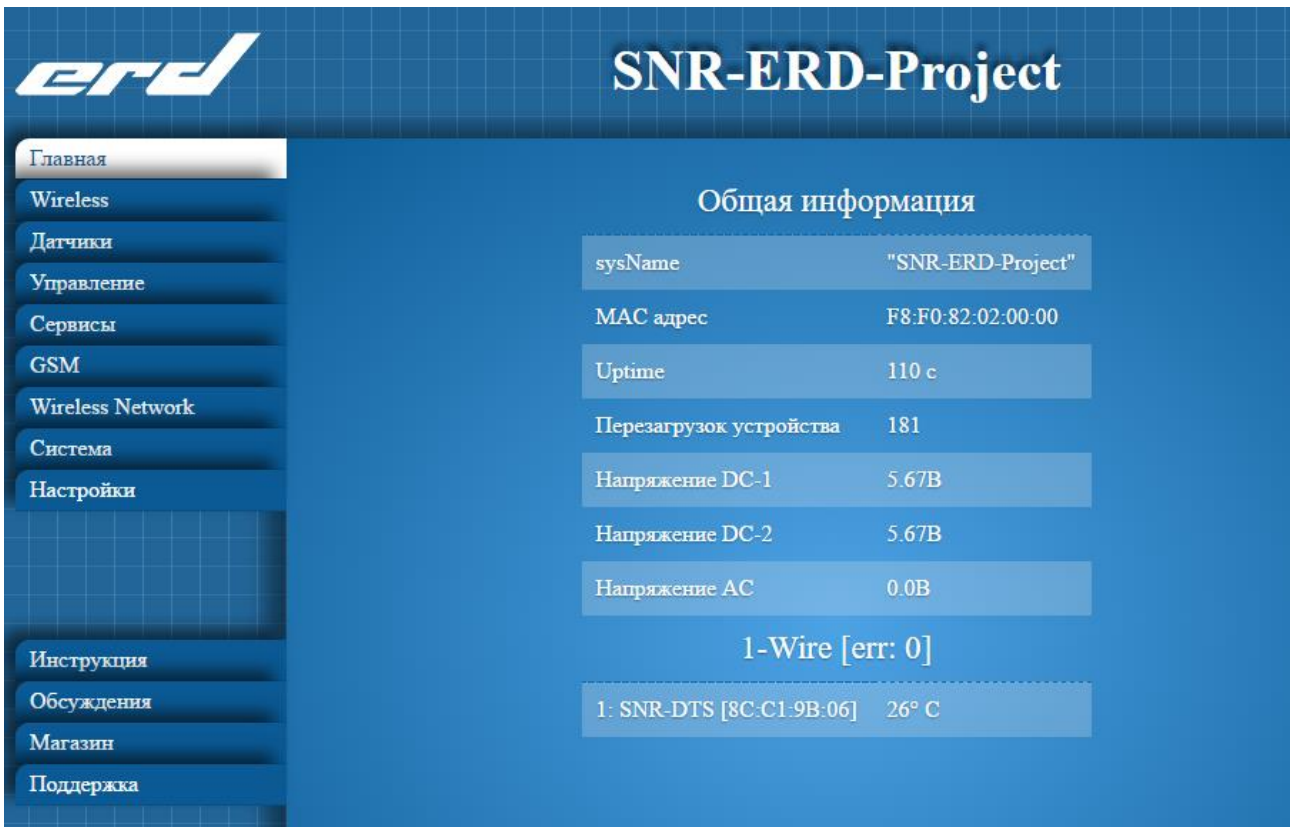

<span id="page-24-1"></span>Рисунок 6 – Главная страница web-конфигуратора

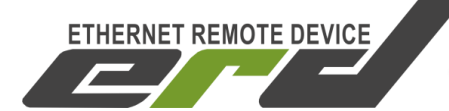

Главная страница автоматически обновляется каждые 3 секунды.

Web-страница «Датчики»

На странице «Датчики» [\(Рисунок](#page-25-0) 7) отображаются состояния дискретных входов и «Датчика фазы», а так же счетчики срабатываний. На этой странице можно изменить названия входов на название подключённых датчиков, настроить оповещения о срабатывании и сбросить счетчики.

Для того чтобы включить оповещение о срабатывании необходимо кликнуть на коричневую кнопку напротив нужного входа, а затем кликнуть кнопку «Принять».

Для сброса счетчика необходимо кликнуть в кружок около нужного счетчика, а затем кликнуть кнопку «Принять».

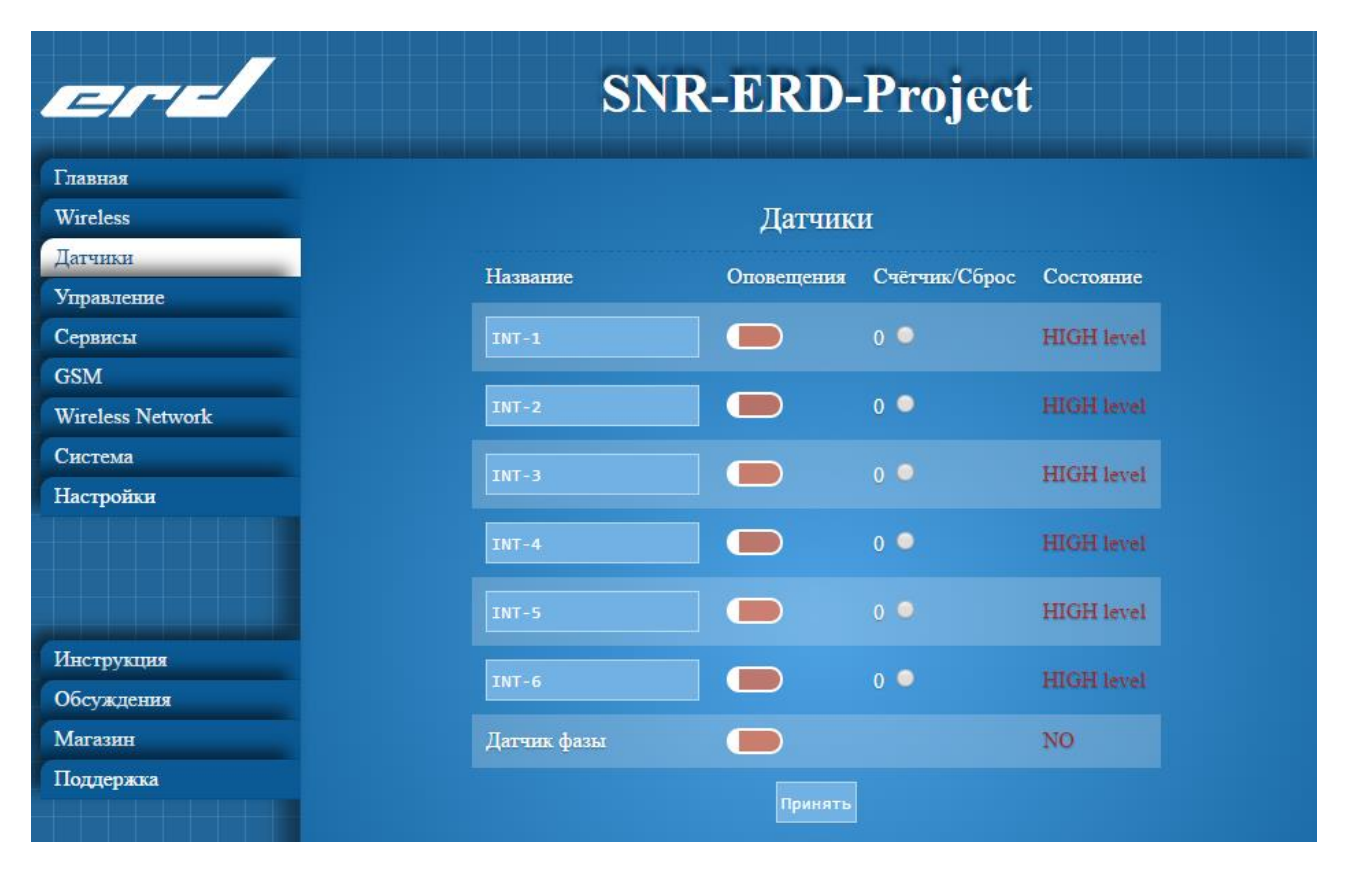

<span id="page-25-0"></span>Рисунок 7– Web-страница «Датчики»

Web-страница «Управление»

На странице «Управление» [\(Рисунок](#page-26-0) 8) задаётся тип контактов реле и режимы управления нагрузками. С этой страницы можно выполнить ручное включение, отключение или перезагрузку оборудования посредством управляемых розеток «SNR-SMART». Параметр «время перезагрузки» определяет время, на которое будет подключена или отключена нагрузка. Параметры «температура включения» и «температура выключения» используются для режима работы «термостат». Всего предусмотрено три различных режима управления нагрузками: ручной режим; термостат нагрев и термостат охлаждение.

По умолчанию порты DIO работают в режиме DI. Для того чтобы перевести порты DIO в режим DO необходимо перейти на страницу «Настройки», найти поле «Настройки входов/выходов», настроить режим требуемых DIO и кликнуть кнопку «Принять».

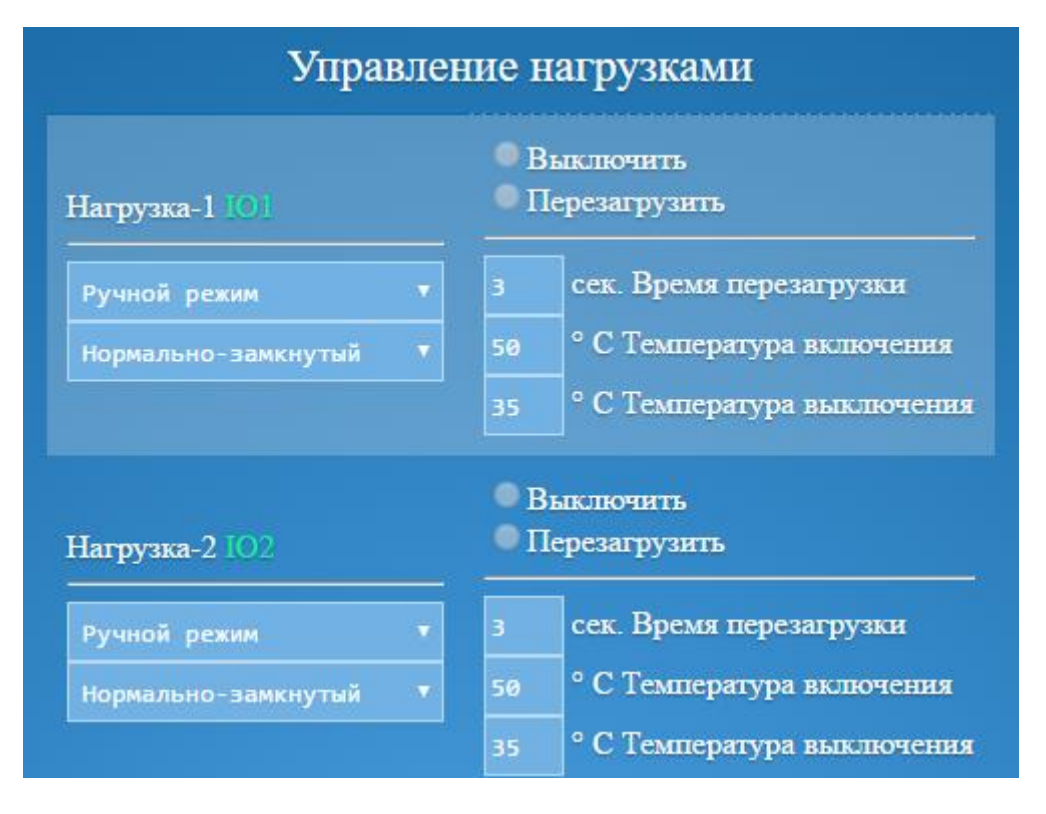

<span id="page-26-0"></span>Рисунок 8 – Web-страница «Управление»

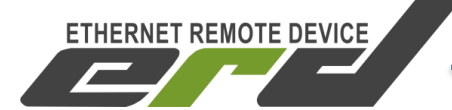

2.2.4 Web-страница «GSM»

На странице «GSM» [\(Рисунок](#page-27-0) 9) отображается состояние и настройки GSM модуля:

1)«Модуль», информирует о наличии GSM-модуля;

2)«SIM-карт», информирует о наличии SIM-карты в слоте;

3)«Соединение с базовой станцией», информирует о наличии регистрации в сети и уровне принимаетмомго сигнала.

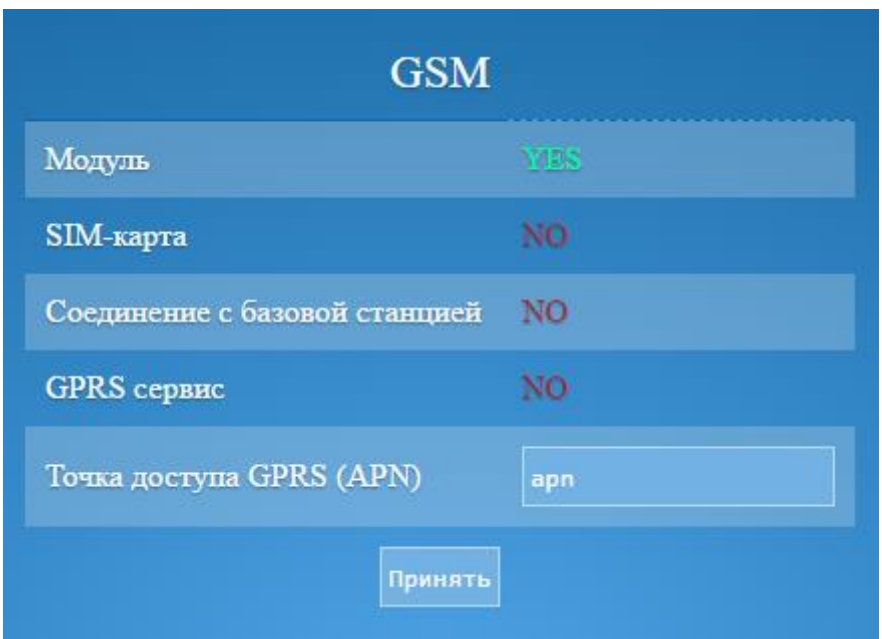

<span id="page-27-0"></span>Рисунок 9 – Web-страница «GSM»

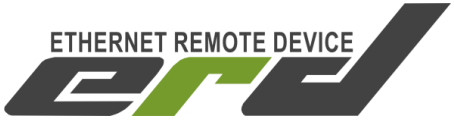

2.2.5 Web-страница «Система»

На странице «Система» [\(Рисунок](#page-28-0) 10) отображаются версия прошивки устройства (firmware), версия загрузчика (Bootloader), а так же ревизия платы устройства. Так же на этой странице можно обновить прошивку устройства.

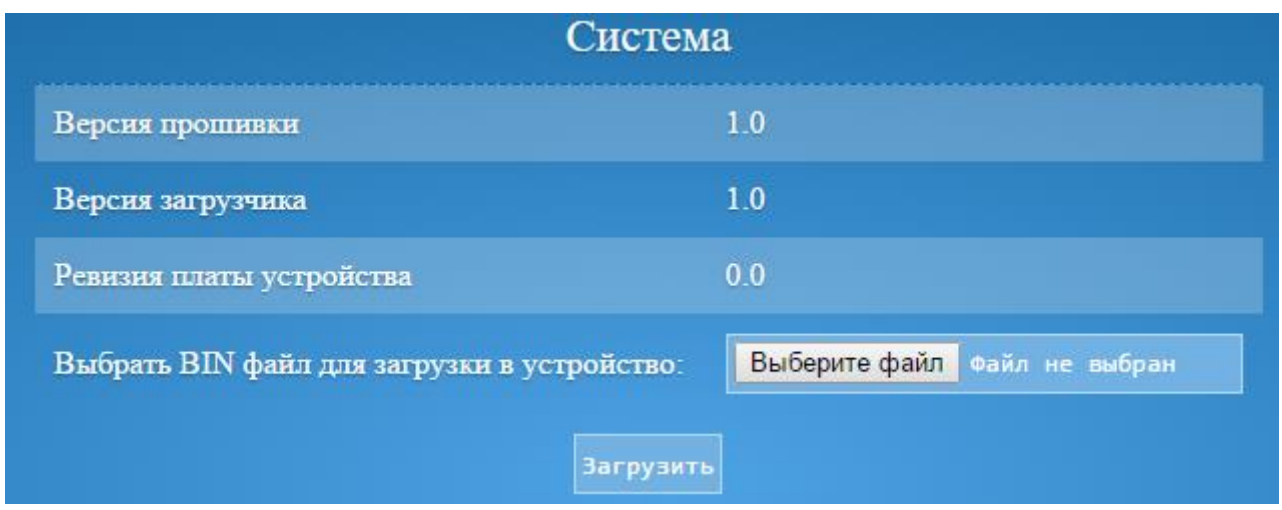

Рисунок 10 – Web-страница «Система»

<span id="page-28-0"></span>2.2.6 Web-страница «Настройки»

На странице «Настройки» задаются основные параметры ERD:

В меню «Настройки RS-485» (рис. 13) указываются скорость и формат фрейма для порта RS-485.

В меню «Настройки RS-232» (рис. 14) указываются скорость и формат фрейма для порта RS-232.

В меню «Общие настройки» (рис. 15) вводиться системное имя устройства, критическая температура и напряжения, при которых устройство отправляет оповещение и новый пароль от устройства.

В меню «Настройки входов/выходов» задается режим работы портов DIO (рис. 19).

В меню «Сетевые настройки» (рис. 16) включается разрешение DHCP, задается IP-адрес устройства, IP-адрес шлюза, маска сети, IPадрес для SNMP трапов.

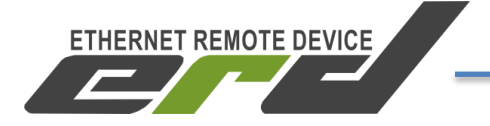

В меню «Настройки Времени/Даты» (рис. 17) устанавливается текущее время и дата.

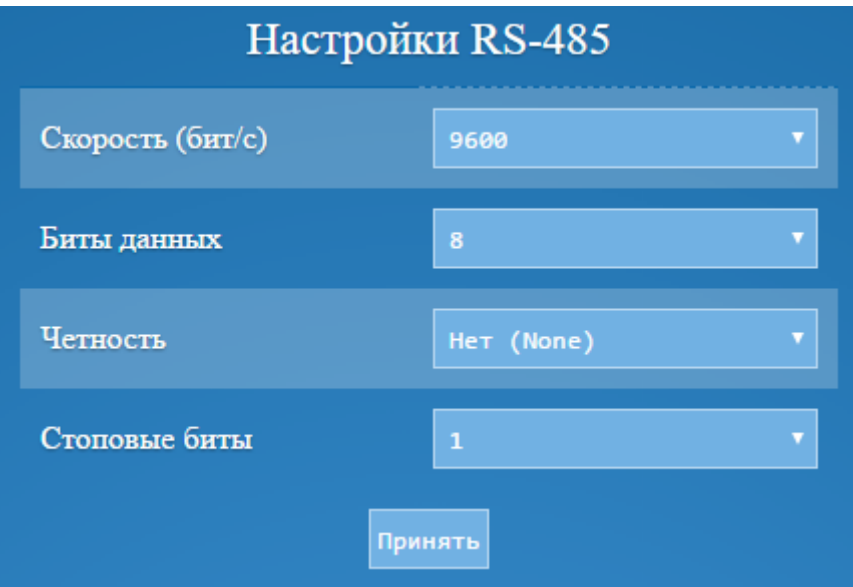

Рисунок 11 – Меню «Настройки RS-485»

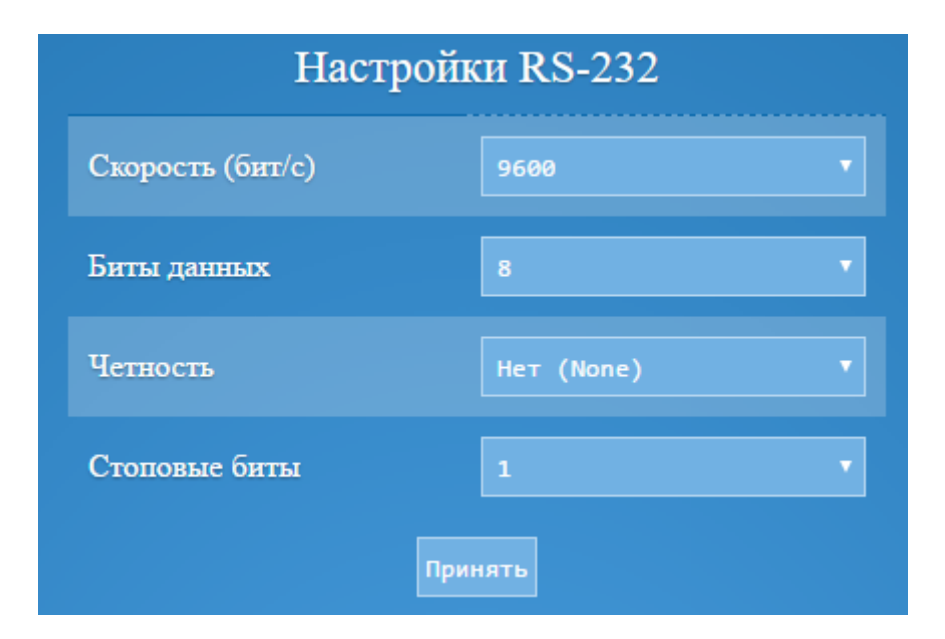

Рисунок 12– Меню «Настройки RS-232»

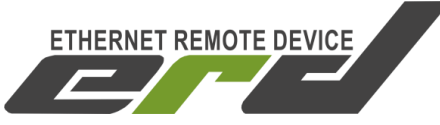

| Общие настройки              |                 |  |  |  |  |  |
|------------------------------|-----------------|--|--|--|--|--|
| Новый sysName                | SNR-ERD-Project |  |  |  |  |  |
| Критическая температура      | 40              |  |  |  |  |  |
| Критическое напряжение DC-1  | 0.00            |  |  |  |  |  |
| Критическое напряжение DC-2  | 0.00            |  |  |  |  |  |
| Критическое напряжение АС    | 0.0             |  |  |  |  |  |
| Напряжение АС: коэффициент-1 | 1.00            |  |  |  |  |  |
| Напряжение АС: коэффициент-2 | 0.00            |  |  |  |  |  |
| Новый пароль                 |                 |  |  |  |  |  |

Рисунок 13 – Меню «Общие настройки»

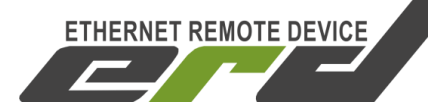

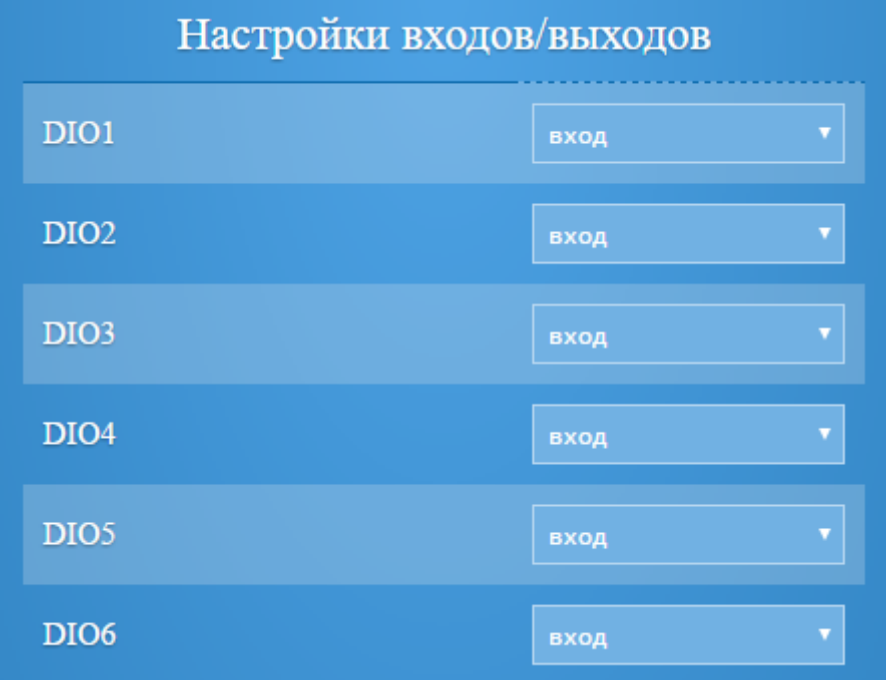

Рисунок 14 – Меню «Настройки входов/выходов»

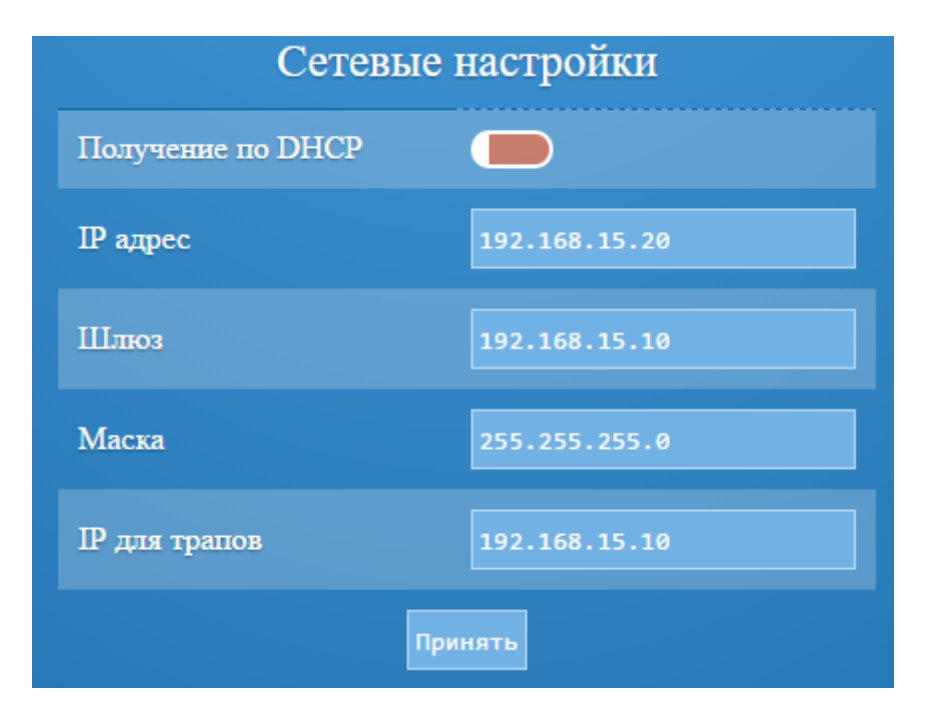

Рисунок 15 – Меню «Сетевые настройки»

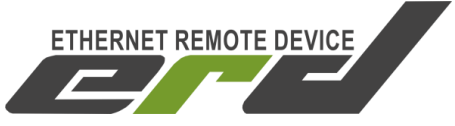

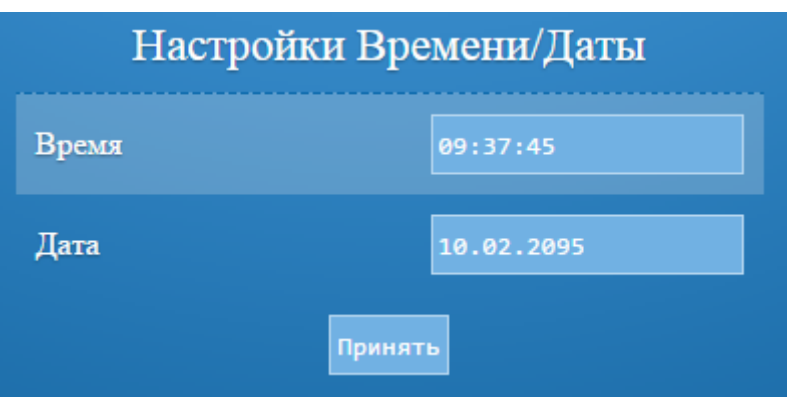

Рисунок 16 – Меню «Настройки Времени/Даты»

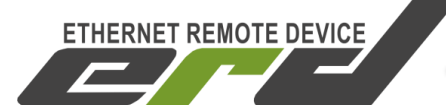

#### <span id="page-33-0"></span>**2.3 Обновление программного обеспечения**

Последняя версия прошивки устройства доступна по [адресу.](http://data.nag.ru/SNR%20ERD/SNR-ERD-Project/Firmware/firmware_ERD-Project.bin) Описание изменений в прошивке доступно по [адресу.](http://forum.nag.ru/forum/index.php?showtopic=132591)

Обновление прошивки через WEB интерфейс.

Для обновления прошивки необходимо открыть WEB интерфейс устройства, перейти на страницу «Прошивка» [\(Рисунок](#page-28-0) 10) , указать путь к файлу прошивки (firmware\_ERD-Project.bin) и нажать кнопку «Загрузить». После того, как файл будет загружен, устройство перезагрузится в течение 3-5 секунд.

2.3.2 Обновление прошивки по ТFTP протоколу.

ERD так же позволяет обновить прошивку по TFTP протоколу с помощью программы – TFTP-клиента. Для обновления прошивки по протоколу TFTP необходимо:

- 1) В программе TFTP-клиенте указать файл прошивки на диске.
- 2) Ввести IP адрес устройства в качестве Host'а (сервера).
- 3) Указать порт для подключения «69».
- 4) Нажать соответствующую кнопку загрузки файла на сервер.

В качестве примера представлена свободно распространяемая программа «Tftpd» [\(Рисунок 17\)](#page-34-0), в которой:

- В поле «Host» указан IP адрес устройства
- В поле«Port» указан 69 порт для подключения
- В поле «Local file» указан пусть к файлу прошивки устройства
- Кнопкой «Put» осуществляется загрузка файла прошивки в память устройства

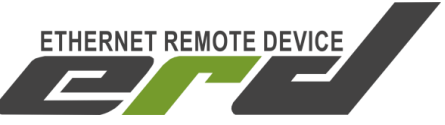

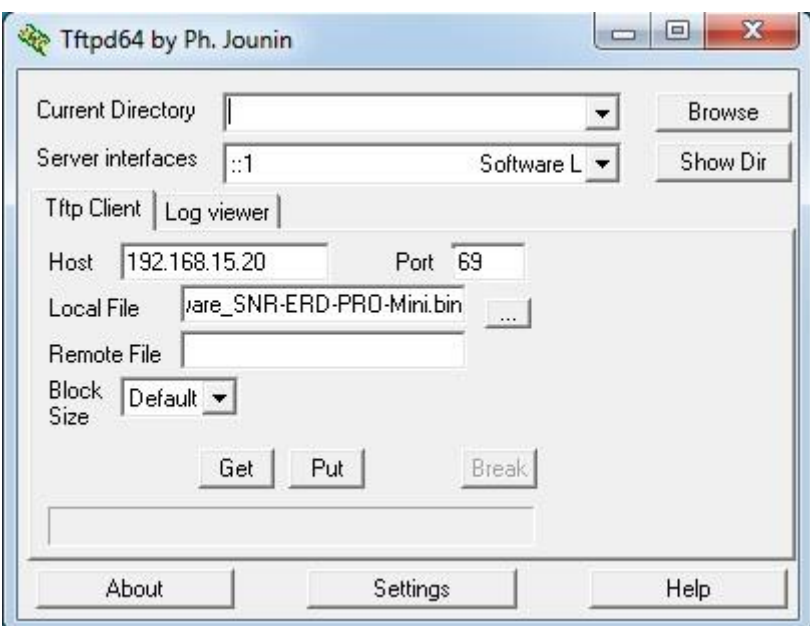

Рисунок 17 – Окно программы «Tftpd»

<span id="page-34-0"></span>Программа «Tftpd» бесплатна, и доступна на [сайте разработчика](http://tftpd32.jounin.net/tftpd32_download.html) и на [файловом архиве компании «НАГ».](http://data.nag.ru/SNR%20ERD/Programs/Tftpd/)

В случаях непредвиденных ситуаций, при которых прошивка устройства может быть повреждена, устройство позволяет самостоятельно восстановить ПО вышеописанным способом (по TFTP протоколу) из Bootloader'а (загрузчика). Для этого необходимо:

- 1) Выбрать файл прошивки устройства
- 2) Указать IP адрес и порт для подключения к устройству
- 3) Подключить питание устройства
- 4) При появлении ответов на ICMP запросы (ping) в течение 1-3 секунд (пока устройство работает в режиме загрузчика, мигает зелёный индикатор «PWR») нажать соответствующую кнопку в программе – TFTP клиенте для загрузки файла.

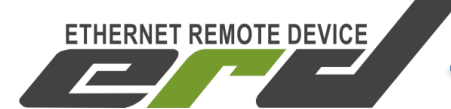

#### <span id="page-35-0"></span>**2.4 Управление нагрузками**

ERD позволяет удалённо управлять нагрузками:

- в ручном режиме (включение/отключение и перезагрузка с кратковременном отключении и последующим включением).
- в автоматическом режиме (термостат).

Под нагрузками, в данном контексте, подразумевается любое внешнее устройство с дискретным входом, посредством которого может происходить переключение режима работы внешнего устройства. Для использования функции необходимо дискретный вход управляемого устройства подключить к порту DIO ERD и сконфигурировать его в режим DO.

В качестве нагрузок могут использоваться управляемые розетке «SNR-SMART-DIN» или «Блоки розеток SNR-SMART».

Отображение текущего состояния нагрузок, выбор режима управления, а так же ручное управление осуществляется через WEBконфигуратор (страница «Управление»), через SNMP-интерфейс или через SMS.

2.4.1 Перезагрузка

В режиме перезагрузки устройство подает сигнал отключения нагрузки, через 3 секунды этот сигнал снимается, и нагрузка включается. Время подачи сигнала можно так же настроить через WEB или SNMP интерфейс. Для работы этого режима нагрузка должна находиться во включенном состоянии.

2.4.2 Термостат

В этом режиме устройство автоматически включает и выключает нагрузку, ориентируясь по показаниям температурных датчиков: включение осуществляется при достижении на одном из датчиков «температуры включения», а выключение при достижении на всех датчиках «температуры выключения». Пороговые значения температуры включения и отключения каждой нагрузки можно настроить через WEB интерфейс.

SNR-ERD-PROject-2

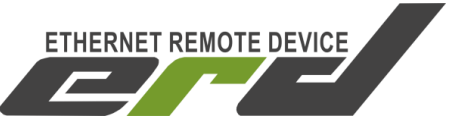

Руководство по эксплуатации

В режиме «Термостат: охлаждение» «температура включения» должна быть выше «температуры выключения», в режиме «Термостат: нагрев» «температура включения» должна быть ниже «температуры выключения».

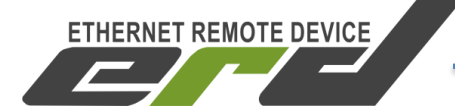

#### <span id="page-37-0"></span>**2.5 Подключение датчиков**

#### 2.5.1 Датчики температуры

Датчики температуры SNR-DTS-2 могут подключаться двумя способами: по схеме паразитного питания и трехпроводной схеме.

Схема паразитного питания представляет собой двухпроводное подключение, в котором необходимый для работы датчика ток, передается по сигнальному проводу в моменты отсутствия передачи данных.

Для подключения датчика SNR-DTS-2 по схеме паразитного питания **черный** и **красный** провода (GND и VDD – «1» и «3») подключают к контакту **4** (4-контактного разъёма). А **жёлтый** провод (DQ – «2») подключают к контакту **3** (4-контактного разъёма). [\(Рисунок](#page-37-1) 18).

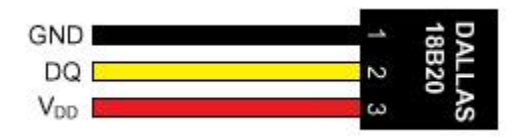

Рисунок 18 – Контакты датчика SNR-DTS-2

<span id="page-37-1"></span>Для подключения датчика SNR-DTS-2 по трехпроводной схема питания **черный** провод (GND – «1») подключают к контакту 4 (4 контактного разъёма). **Красный** провод (VDD – «3») подключают к контакту **1** или **2** (10-контактного разъема). А **жёлтый** провод (DQ – «2») подключают к контакту **3** (4-контактного разъёма).

ERD поддерживает подключение до 10 датчиков 1-wire в [шинную](https://ru.wikipedia.org/wiki/%D0%A8%D0%B8%D0%BD%D0%B0_(%D1%82%D0%BE%D0%BF%D0%BE%D0%BB%D0%BE%D0%B3%D0%B8%D1%8F_%D0%BA%D0%BE%D0%BC%D0%BF%D1%8C%D1%8E%D1%82%D0%B5%D1%80%D0%BD%D0%BE%D0%B9_%D1%81%D0%B5%D1%82%D0%B8))  [топологию](https://ru.wikipedia.org/wiki/%D0%A8%D0%B8%D0%BD%D0%B0_(%D1%82%D0%BE%D0%BF%D0%BE%D0%BB%D0%BE%D0%B3%D0%B8%D1%8F_%D0%BA%D0%BE%D0%BC%D0%BF%D1%8C%D1%8E%D1%82%D0%B5%D1%80%D0%BD%D0%BE%D0%B9_%D1%81%D0%B5%D1%82%D0%B8)) c максимальной длинной шины до 100 метров. Во время работы ERD опрашивает все имеющиеся датчики на шине 1-wire и отображает на главной WEB странице серийный номер и показания с каждого из них. Так же данные с датчиков доступны по SNMP протоколу по соответствующим OID'ам.

Датчики могут быть подключены и отключены без отключения питания устройства.

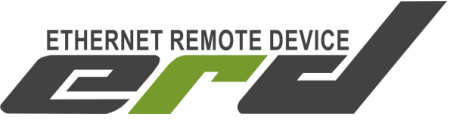

#### <span id="page-38-0"></span>**2.6 Управление по SNMP протоколу**

Помимо WEB-интерфейса, устройство позволяет получать показания с датчиков и управлять нагрузками по протоколу SNMP v1.

Доступа к OID-ам можно получить как через командную строку, так и через SNMP-менеджер. Для работы через командную строку подойдет программа [net-snmp.](http://data.nag.ru/SNR%20ERD/Programs/net-snmp-5.6.1.1-1.x86.exe) В качестве SNMP-менеджера можно использовать MIB [Browser](http://data.nag.ru/SNR%20ERD/Programs/MIB_Browser_10.0_Build_3805.exe) (потребуется [MIB-файл\)](http://data.nag.ru/SNR%20ERD/SNR-ERD-Project/MIB/SNR-ERD-Project.mib). В качестве системы мониторинга подойдет The [Dude](http://data.nag.ru/SNR%20ERD/Programs/dude-install-4.0beta3.exe) или [PRTG.](https://www.paessler.com/prtg?utm_source=google&utm_medium=cpc&utm_campaign=RUS_EN_Search-Brand_broad_1&utm_adgroup=prtg&utm_adnum=86986352126&utm_keyword=%2Bprtg&utm_device=c&utm_position=1t1&utm_campaignid=240473606&utm_adgroupid=19409337926&utm_targetid=kwd-30067739382&utm_customerid=749-142-3204&utm_location=1012052&gclid=CLfy74z0sc8CFcXVcgodqGUCpg)

Ниже приводится описание доступных OID-ов.

**snrSensors** .1.3.6.1.4.1.40418.2.7.1.1

Эта ветка содержит OID'ы со всеми доступными параметрами датчиков SNR, подключенных по шине 1-wire.

Пример чтения всех доступных параметров ветки: *snmpwalk -v1 -c public 192.168.15.20 .1.3.6.1.4.1.40418.2.7.1.1*

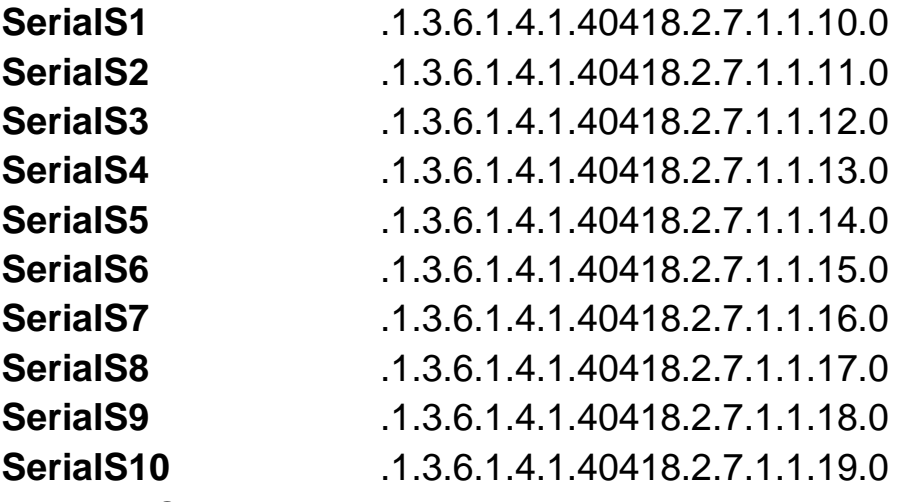

По этим OID'ам содержатся ID подключенных датчиков SNR. Пример чтения ID первого датчика:

*snmpget -v1 -c public 192.168.15.20 .1.3.6.1.4.1.40418.2.7.1.1.10.0*

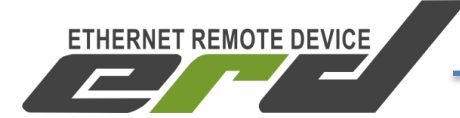

**temperatureSensors** .1.3.6.1.4.1.40418.2.7.1.1.1

Эта ветка содержит OID'ы с показаниями температуры датчиков SNR, подключенных по шине 1-wire.

Пример чтения всех доступных параметров ветки: *snmpwalk -v1 -c public 192.168.15.20 .1.3.6.1.4.1.40418.2.7.1.1.1*

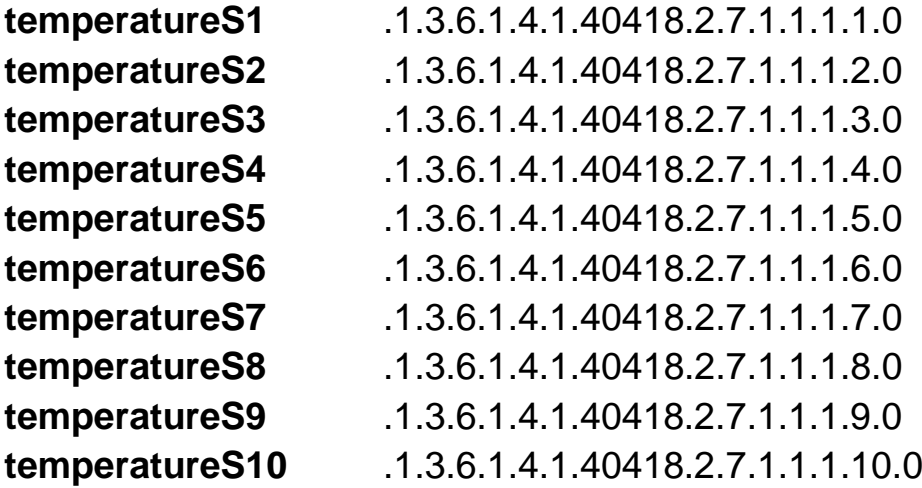

По этим OID'ам содержатся показания температуры подключенных датчиков SNR.

Пример чтения температуры с первого датчика: *snmpget -v1 -c public 192.168.15.20 .1.3.6.1.4.1.40418.2.7.1.1.1.1.0*

**powerSensors** .1.3.6.1.4.1.40418.2.7.1.1.2

Эта ветка содержит OID'ы с измерения напряжения и тока датчиками SNR-SHUNT, подключенных по шине 1-wire.

Пример чтения всех доступных параметров ветки:

*snmpwalk -v1 -c public 192.168.15.20 .1.3.6.1.4.1.40418.2.7.1.1.2*

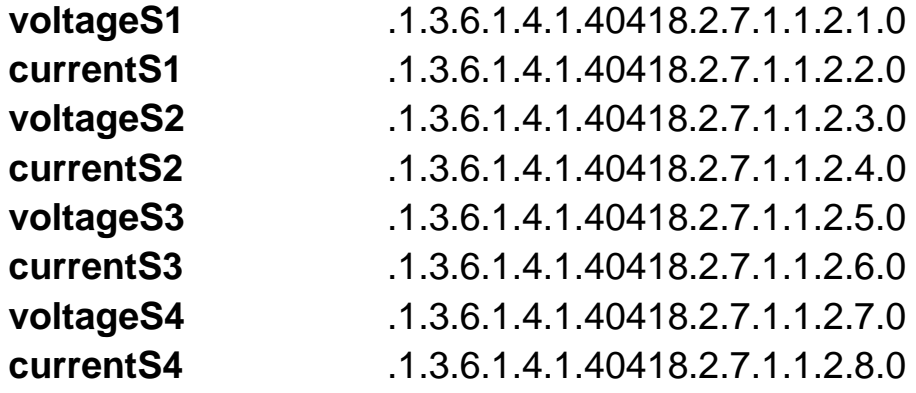

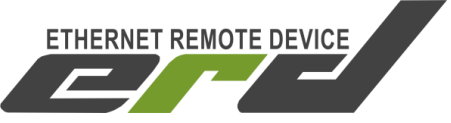

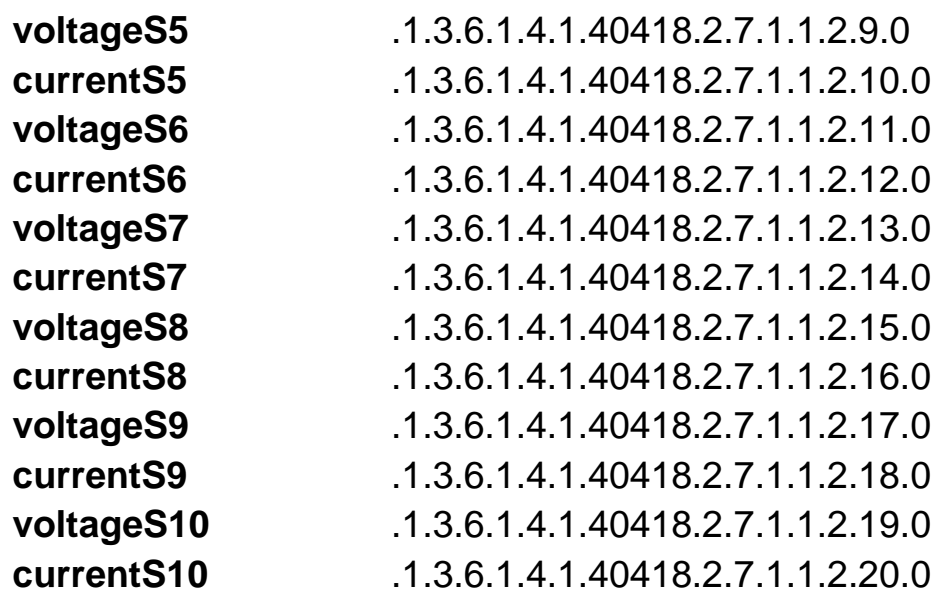

По этим OID'ам содержатся значения напряжения и тока с датчиков SNR, подключенных по шине 1-wire.

Пример чтения напряжения с первого датчика: *snmpget -v1 -c public 192.168.15.20 .1.3.6.1.4.1.40418.2.7.1.1.2.1.0* Пример чтения тока с первого датчика: *snmpget -v1 -c public 192.168.15.20 .1.3.6.1.4.1.40418.2.7.1.1.2.2.0*

#### **voltageSensor1** .1.3.6.1.4.1.40418.2.7.1.2.0

По этому OID'у содержится значение измеренного напряжения со встроенного датчика 1.

*snmpget -v1 -c public 192.168.15.20 .1.3.6.1.4.1.40418.2.7.1.2.0*

#### **voltageSensor2** .1.3.6.1.4.1.40418.2.7.1.3.0

По этому OID'у содержится значение измеренного напряжения со встроенного датчика 1.

*snmpget -v1 -c public 192.168.15.20 .1.3.6.1.4.1.40418.2.7.1.3.0*

#### **voltageAC** .1.3.6.1.4.1.40418.2.7.1.10.0

По этому OID'у содержится значение измеренного напряжения на входе датчика фазы.

*snmpget -v1 -c public 192.168.15.20 .1.3.6.1.4.1.40418.2.7.1.10.0*

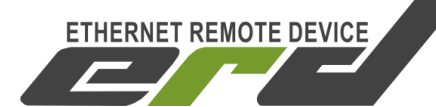

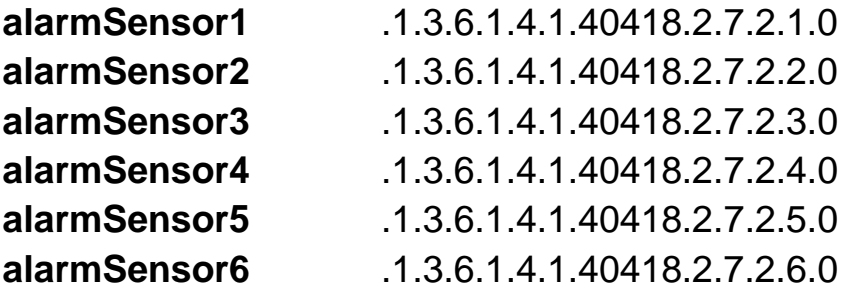

По этим OID'ам содержатся состояния датчиков сигнализации. *snmpget -v1 -c public 192.168.15.20 .1.3.6.1.4.1.40418.2.7.2.1.0*

**uSensor** .1.3.6.1.4.1.40418.2.7.2.7.0

По этому OID'у содержится состояние датчика фазы (датчика наличия напряжения).

*snmpget -v1 -c public 192.168.15.20 .1.3.6.1.4.1.40418.2.7.2.7.0*

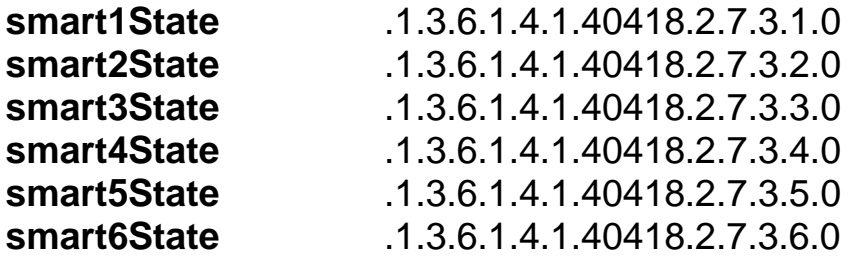

По этим OID'ам содержатся состояния нагрузок. OID'ы доступны для записи и позволяют управлять нагрузками.

*snmpget -v1 -c public 192.168.15.20 .1.3.6.1.4.1.40418.2.7.3.1.0 snmpset -v1 -c public 192.168.15.20 .1.3.6.1.4.1.40418.2.7.3.1.0 i n* где «n» - состояние:

0: выключить

1: включить

2: перезагрузить

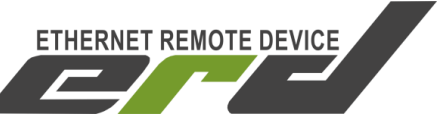

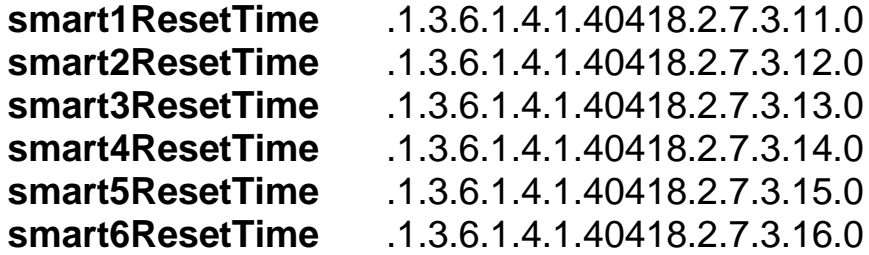

По этим OID'ам содержатся значения времени перезагрузки нагрузок. OID'ы доступны для записи и позволяют изменять задержку между кратковременным отключением и последующим включение нагрузок в режиме перезагрузки.

*snmpget -v1 -c public 192.168.15.20 .1.3.6.1.4.1.40418.2.7.3.11.0 snmpset -v1 -c public 192.168.15.20 .1.3.6.1.4.1.40418.2.7.3.11.0 i n* где «n» - время перезагрузки в секундах.

**counters** .1.3.6.1.4.1.40418.2.7.8 Эта ветка содержит OID'ы со счетчиками.

Пример чтения всех доступных параметров ветки: *snmpwalk -v1 -c public 192.168.15.20 .1.3.6.1.4.1.40418.2.7.8*

**alarmSensCnts** .1.3.6.1.4.1.40418.2.7.8.2

Эта ветка содержит OID'ы со счетчиками срабатываний датчиков сигнализации.

Пример чтения всех доступных параметров ветки: *snmpwalk -v1 -c public 192.168.15.20 .1.3.6.1.4.1.40418.2.7.8.2*

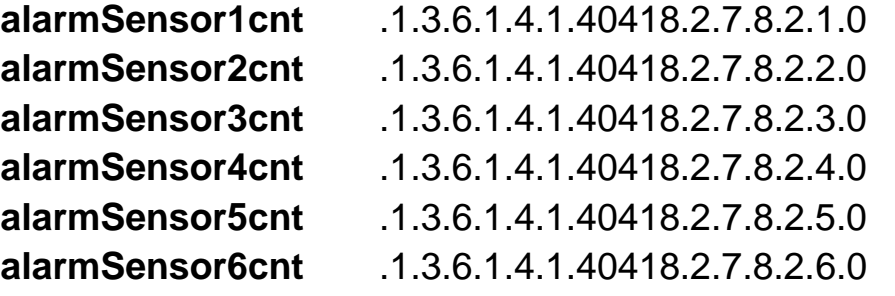

По этим OID'ам содержатся счетчики срабатываний датчиков сигнализации.

*snmpget -v1 -c public 192.168.15.20 .1.3.6.1.4.1.40418.2.7.8.2.1.0*

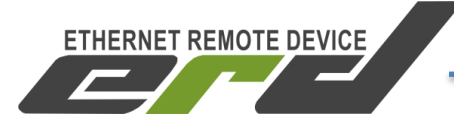

**dataType** .1.3.6.1.4.1.40418.2.7.10.1.0

По этому OID'у содержится состояние опции «Тип данных» формат данных, в которых устройство отдает значения измеренных величин (напряжение, ток и тд). Устройство поддерживает 3 типа (формата) данных:

1. Integer (целые)

2. Float (данные с плавающей запятой)

3. uFloat (целые, но с отображением знаков после запятой). В этом формате значение умножается на 100, т.е., например, 1234 = 12.34. Этот формат служит для передачи действительного значения SNMPменеджерам, которые не поддерживают работу с данными с плавающей запятой.

*snmpget -v1 -c public 192.168.15.20 .1.3.6.1.4.1.40418.2.7.10.1.0 snmpset -v1 -c public 192.168.15.20 .1.3.6.1.4.1.40418.2.7.10.1.0 i n*  где «n» - состояние: 0: integer 1: float

2: ufloat

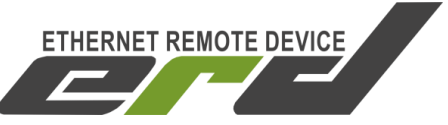

#### <span id="page-44-0"></span>**2.7 Оповещения о событиях SNMP Traps**

Для получения оповещений о регистрации событий необходимо настроить IP-адрес получателя trap'ов. Сделать это можно через webинтерфейс на странице "Настройки" в разделе "Сетевые настройки" в строке "IP для трапов".

ERD может отправлять trap при наступлении следующих событий:

- Срабатывание датчиков сигнализации подключенных к портам DIO.
- Срабатывание датчика наличия напряжения на порту WDI;
- Включение/выключение нагрузок в автоматическом режиме;
- Превышение заданного порога температуры;
- Снижения измеренного напряжения ниже заданного значения;

Trap содержит соответствующий OID, определяющий тип события, и OID переменной, связанной с событием (OID сработавшего датчика).

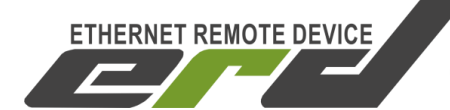

#### **2.8 Счетчики**

<span id="page-45-0"></span>Устройство сохраняет различные счетчики в специальную область памяти, имеющую неограниченное количество циклов перезаписи. Данные в этой в области памяти сохраняются при отключенном питании устройства. Хранение данных осуществляется за счет встроенного источника питания, и гарантируется в течение 5 дней.

Сохраняемые счетчики:

• Счетчик перезагрузок устройства (65535 максимум – 16 бит)

• Счетчики срабатываний датчиков сигнализации (4294967295 максимум – 32 бита)

Счетчики сбрасываются при сбросе настроек устройства.

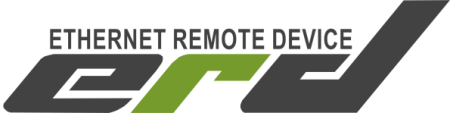

#### <span id="page-46-0"></span>**2.9 Преобразование интерфейсов**

Благодаря наличию последовательных интерфейсов RS-232 и RS-485, устройство способно работать в режиме конвертера интерфейсов. Интерфейсы RS-232 и RS-485 работают независимо друг от друга.

Настройка формата фреймов осуществляется через WEB-интерфейс на странице «Настройки». Оба интерфейса поддерживают следующие форматы фреймов:

Скорость (бит/с): 1200, 2400, 4800, 9600,19200, 38400, 57600, 115200

Бит данных: 7 или 8 Четность: Чет(Even), Нечет(Odd), Нет(None) Стоповые биты: 1 или 2.

Для того, что бы передать данные в последовательный порт RS-232 через интерфейс Ethernet, необходимо открыть TCP/IP соединение на **35** порт.

Для того, что бы передать данные в последовательный порт RS-485 через интерфейс Ethernet, необходимо открыть TCP/IP соединение на **50** порт.

#### Организация виртуального COM-порта

Для некоторых ситуаций, когда управляющая программа на ПК не имеет возможности работать по прямому TCP соединению, а работает только через COM порт, устройство позволяет создать в системе виртуальный COM порт с помощью программ [«USR-VCOM»](http://data.nag.ru/SNR%20ERD/Programs/USR-VCOM_V3.5.2_Setup.exe) [\(Рисунок](#page-47-0) 19) или [«Tibbo VSP Manager»](http://data.nag.ru/SNR%20ERD/Programs/Tibbo%20VSP/) [\(Рисунок](#page-48-0) 21).

|                                                                      | <b>ETHERNET REMOTE DEVICE</b>                |            |                      |                                        |                              |                | SNR-ERD-PROject-2           |                   |  |
|----------------------------------------------------------------------|----------------------------------------------|------------|----------------------|----------------------------------------|------------------------------|----------------|-----------------------------|-------------------|--|
|                                                                      |                                              |            |                      |                                        |                              |                | Руководство по эксплуатации |                   |  |
| o.                                                                   | USR-VCOM Virtual Serial Port Server V3.5.2.0 |            |                      |                                        |                              |                | $\Leftrightarrow$<br>$\Box$ | $\mathbf{x}$<br>▣ |  |
| Device(D)<br>Options(0)<br>ЦРОД<br>Tools(1)<br>$Help(\underline{H})$ |                                              |            |                      |                                        |                              |                |                             |                   |  |
| Add COM                                                              | Del COM                                      | Connect    | Reset Count          | Monitor                                | Smart VCOM<br>Search         |                | Quit                        |                   |  |
| Remarks                                                              | COM Name                                     | Parameters | COM State            | Net Protocol                           | Remote IP                    | Remote Port    | Local Port                  | COM Recei         |  |
| Solar<br>Solar_ERD                                                   | COM10<br>COM15                               |            | Not used<br>Not used | <b>TCP Client</b><br><b>TCP Client</b> | 172.16.18.45<br>172.16.18.45 | 18050<br>12050 | $\overline{\phantom{a}}$    | 476721<br>1575    |  |
| ∢                                                                    |                                              |            | Ш                    |                                        |                              |                |                             |                   |  |

Рисунок 19 – Окно программы «*USR-VCOM*»

<span id="page-47-0"></span>Для добавления нового COM-порта нажать на кнопку «Add COM», откроется окно настройки нового виртуального COM-порта [\(Рисунок](#page-47-1) 20), в строке Remote IP/addr ввести IP-адрес ERD, в строке Remote Port TCPпорт соединения.

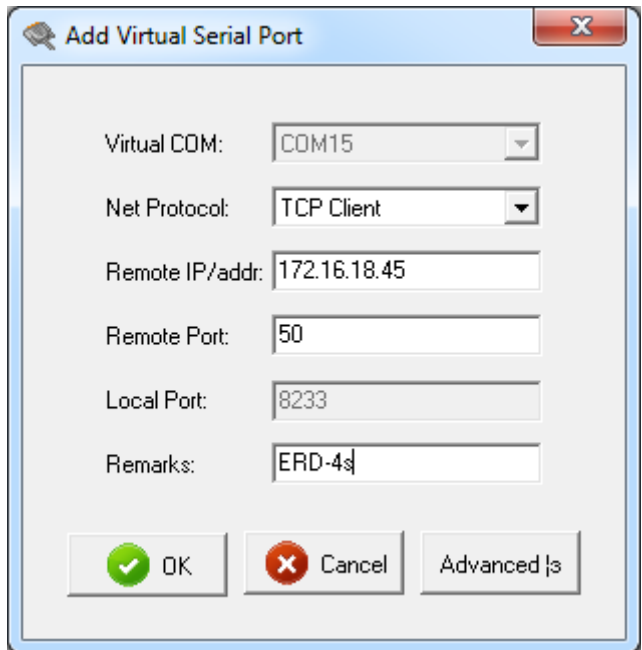

<span id="page-47-1"></span>Рисунок 20 – Окно настройки COM-порта программы «*USR-VCOM*»

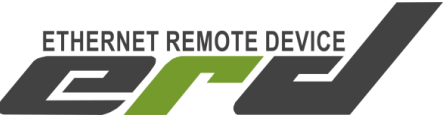

*Tibbo VSP Manager.* 

Для случаев, когда необходимо создать несколько COM портов, хорошо подходит программа «Tibbo VSP Manager», которая входит в состав «Tibbo Device Server Toolkit».

Для создания виртуального COM порта необходимо выбрать номер порта, IP адрес устройства и порт TCP соединения [\(Рисунок](#page-48-0) 21):

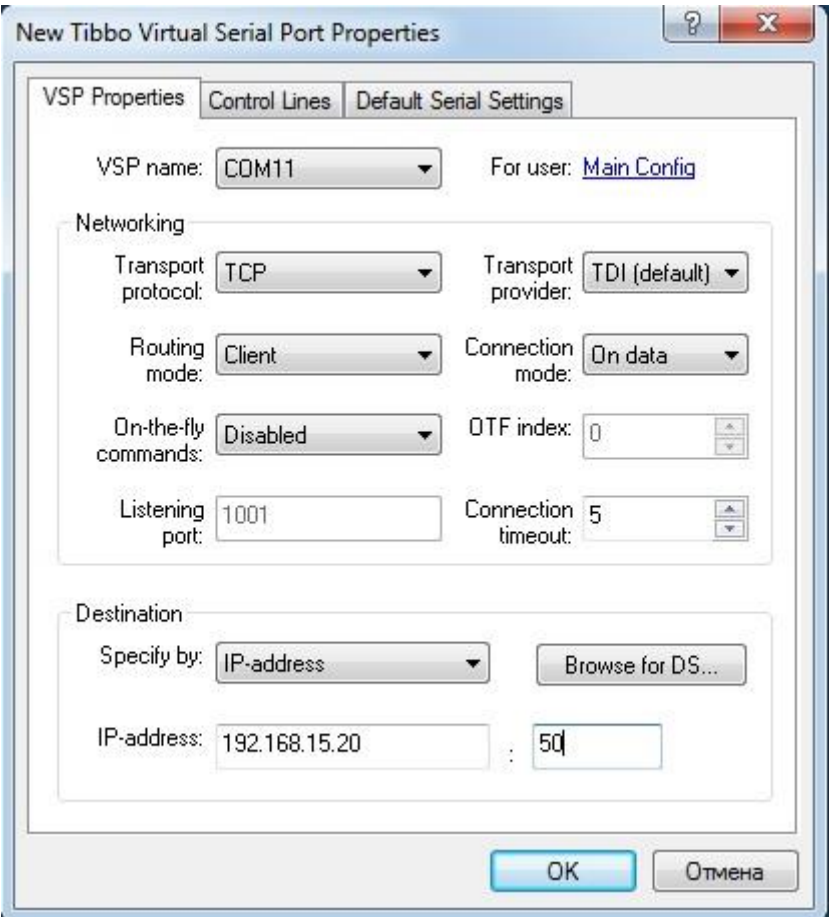

<span id="page-48-0"></span>Рисунок 21 – Окно программы «Tibbo VSP Manager»

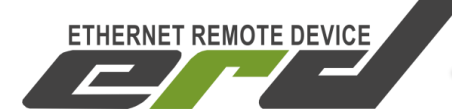

#### <span id="page-49-0"></span>**2.10 Радио-интерфейс**

Благодаря наличию дополнительного модуля расширения с радиоинтерфейсом, устройство способно работать с беспроводными устройствами, которыми могут быть различные датчики и исполнительные устройства.

Все беспроводные устройства, подключенные к устройству ERD, объединяются в самоорганизующуюся сеть (mesh-сеть), Координатором которой является само устройство ERD.

В случаях, когда расстояние от Координатора сети до конечного устройства больше зоны покрытия радио-сигнала, устанавливается ретранслятор либо цепь ретрансляторов. После подключения к беспроводной сети каждое устройство получает короткий сетевой адрес (Short Address). Список всех подключенных устройств - уникальные MAC-адреса, их короткие сетевые адреса, а так же уровень сигнала, перечислены на соответствующей странице «Wireless Network» webинтерфейса Координатора сети (Рисунок 26).

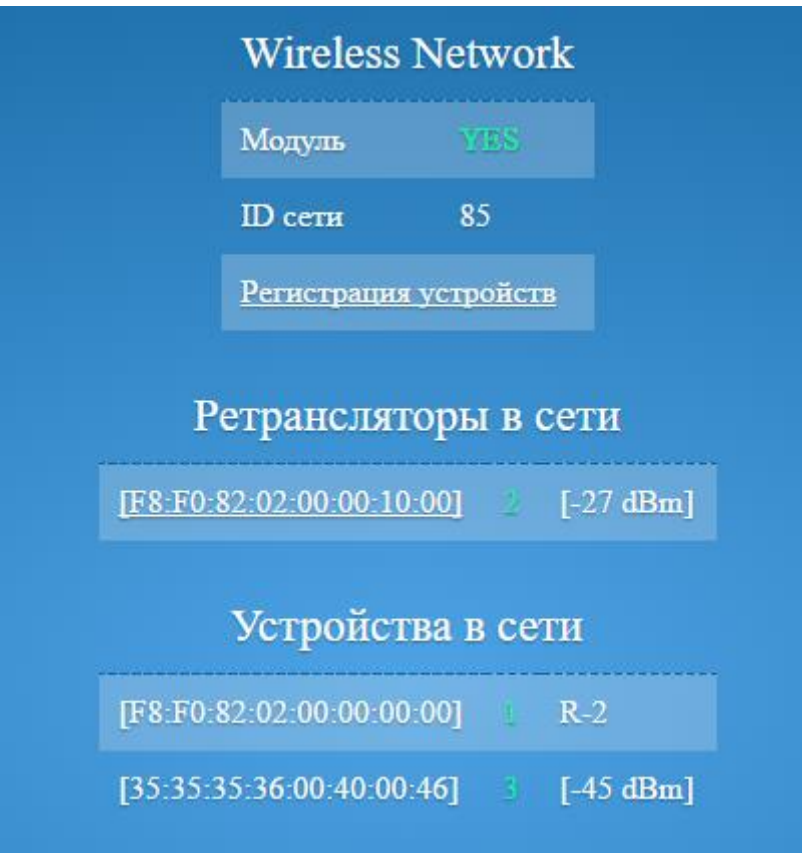

Рисунок 26 – Страница «Wireless Network»

После подключения беспроводные устройства начинают обмениваться данными и командами с Концентратором, которым является ERD. Все параметры и доступные команды каждого беспроводного устройства доступны на странице «Wireless» webинтерфейса Концентратора (Рисунок 27).

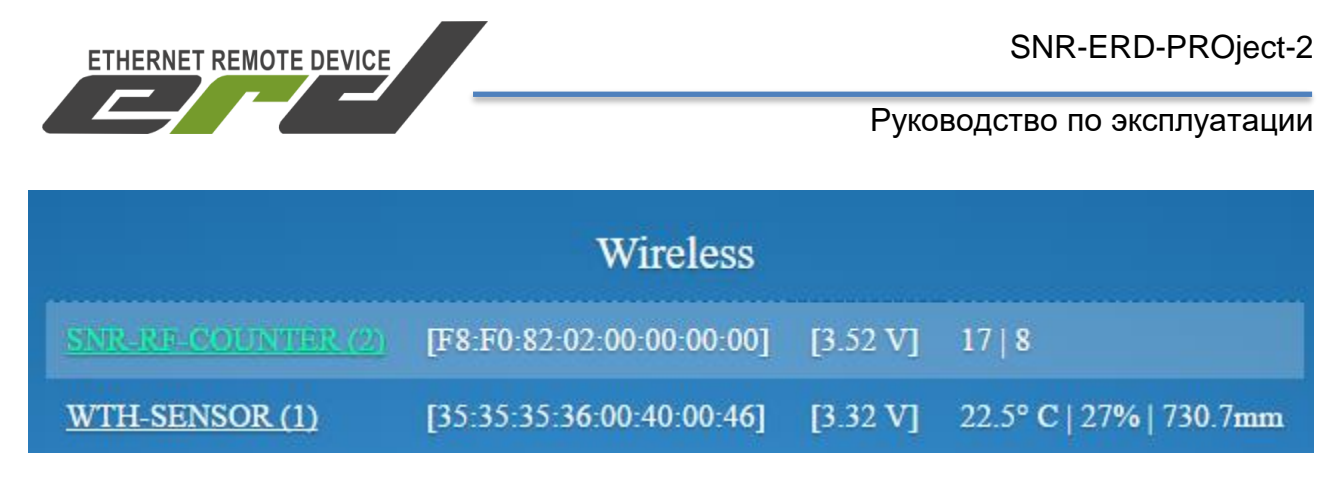

Рисунок 27 – Страница «Wireless»

Зеленая подсветка в названии устройства является индикатором того, что устройство периодически передает данные. Белая подсветка в названии устройства говорит о том, что за установленное время Концентратор не получал новые данные от устройства. Цифра рядом с названием устройства означает количество потерянных пакетов.

Описание работы MESH-сети

Сеть состоит из следующего типа беспроводных устройств:

- Координатор сети
- Ретрансляторы
- Конечные устройства

В этой сети Координатор и ретрансляторы являются маяками (Beacon'ы) – точками подключения к сети.

При включении ретрансляторы и конечные устройства начинают поиск точек подключения к сети, осуществляя широковещательные запросы маяков. Координатор и все ретрансляторы, уже подключенные к сети, отвечают на запрос, передавая идентификационный номер сети, свой адрес в сети и количество бросков до Координатора. Устройство, подключающееся к сети, сохранив все полученные ответы (список возможных точек подключения к сети), выбирает оптимальную точку подключения к сети по следующим критериям:

- 1. Лучший уровень сигнала
- 2. Меньшее количество бросков до Координатора (кратчайший путь)

После выбора точки подключения к сети подключающееся устройство запрашивает сетевой адрес, передавая свой уникальный

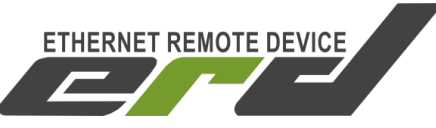

MAC-адрес. Координатор сети, получив такой запрос (напрямую либо через цепь ретрансляторов), сохраняет полученный MAC-адрес и выданный короткий сетевой адрес в таблицу соответствия адресов и отправляет ответ на запрос, в котором содержится MAC-адрес запросившего подключение к сети устройства, а так же закрепленный за ним сетевой адрес. После получения ответа на свой запрос подключающееся к сети устройство считается подключенным и готово обмениваться данными с любым участником сети. Ретрансляторы на этом этапе так же становятся маяками (точками подключения к сети) и способны передавать запросы к Координатору подключающихся к сети устройств.

#### 2.10.2 Привязка устройств

Для облегчения процесса привязки беспроводных устройств к головному устройству ERD в него заложена функция фильтрации MACадресов: при включенной функции к ERD подключатся только указанные пользователем устройства. Для разрешения подключения конкретного беспроводного устройства необходимо занести его MAC-адрес в таблицу адресов разрешенных устройств. Таблица открывается по нажатию на кнопку «Регистрация устройств». Если функция фильтрации отключена, Координатор разрешает подключение всех устройств.

#### 2.10.3 Выбор канала

Диапазон работы радио-интерфейса устройства разбит на каналы. ERD поддерживает как ручной выбор канала частоты, так и автоматический. В режиме автоматического выбора канала частоты ERD сканирует каналы на наличие маяков, проверяя тем самым, не занят ли канал другой сетью. Обнаруживая на выбранном канале другие маяки, ERD выбирает следующий канал пока не найдет свободный канал частоты.

Ретрансляторы и конечные устройства в свою очередь при отсутствии ответов на запросы маяков выбирают следующий канал частоты до тех пор, пока не обнаружат точки подключения к сети на выбранном канале.

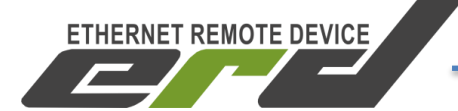

#### <span id="page-53-0"></span>**3 МЕРЫ БЕЗОПАСНОСТИ**

ERD не имеет взрывобезопасного исполнения. Во взрывоопасной зоне, монтаж ERD должен осуществляться во взрывозащищенные стойки или шкафы. Предварительный монтаж и наладка должны осуществляться вне взрывоопасной зоны.

Заземление корпуса ERD должно осуществляться через болтовое соединение с контуром заземления или через закрепление корпуса на предварительно заземленную DIN-рейку. Запрещается эксплуатировать ERD без подключения к контуру защитного заземления.

По способу защиты от поражения электрическим током, конструктивное исполнение ERD соответствует классу III в соответствии с ГОСТ IEC 60950-1-2014.

Перед началом эксплуатации должна быть проверена правильность и надежность подключения кабелей питания, исправность и надежность подключения заземления.

Наладка и ввод в эксплуатацию ERD должна производиться квалифицированным персоналом.

#### <span id="page-53-1"></span>**4 ГАРАНТИИ ИЗГОТОВИТЕЛЯ**

Изготовитель гарантирует соответствие ERD требованиям настоящего ТУ при соблюдении условий эксплуатации, хранения и транспортирования.

Гарантийный и послегарантийный ремонт производятся региональным сервисным центром или предприятием-изготовителем.

Потребитель теряет право на гарантийный ремонт при нарушении условий хранения и эксплуатации.

Гарантийный срок эксплуатации – 12 месяцев со дня ввода ERD в эксплуатацию.

Гарантийный срок хранения – 6 месяцев со дня изготовления ERD.

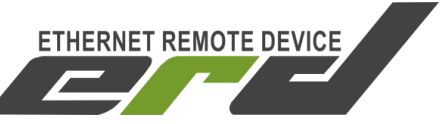

#### **5 ТРАНСПОРТИРОВАНИЕ И ХРАНЕНИЕ**

<span id="page-54-0"></span>ERD должен транспортироваться в транспортной таре любым видом транспорта, в том числе авиационным в отапливаемых герметизированных отсеках.

Условия хранения и транспортирования ERD в части воздействия климатических факторов внешней среды должны соответствовать условиям 5 по ГОСТ 15150.

ERD в транспортной таре должен быть прочен к воздействию следующих внешних факторов:

―температура окружающего воздуха от минус 50 до плюс 50 ºС;

―относительная влажность окружающего воздуха до 95% при температуре 35 ºС;

―вибрация по группе N2 согласно ГОСТ Р 52931.

#### <span id="page-54-1"></span>**6 УТИЛИЗАЦИЯ**

ERD не содержит веществ, опасных для окружающей среды и здоровья человека, не выделяет загрязняющие и отравляющие вещества в окружающую среду.

Утилизация ERD по окончании срока службы должна производиться в соответствии с правилами об утилизации отходов электрического и электронного оборудования страны эксплуатации.

<span id="page-55-0"></span>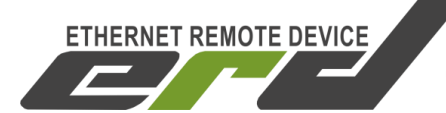

#### **ПРИЛОЖЕНИЕ А**

(справочное)

#### Ссылочные нормативные документы

Таблица А.1

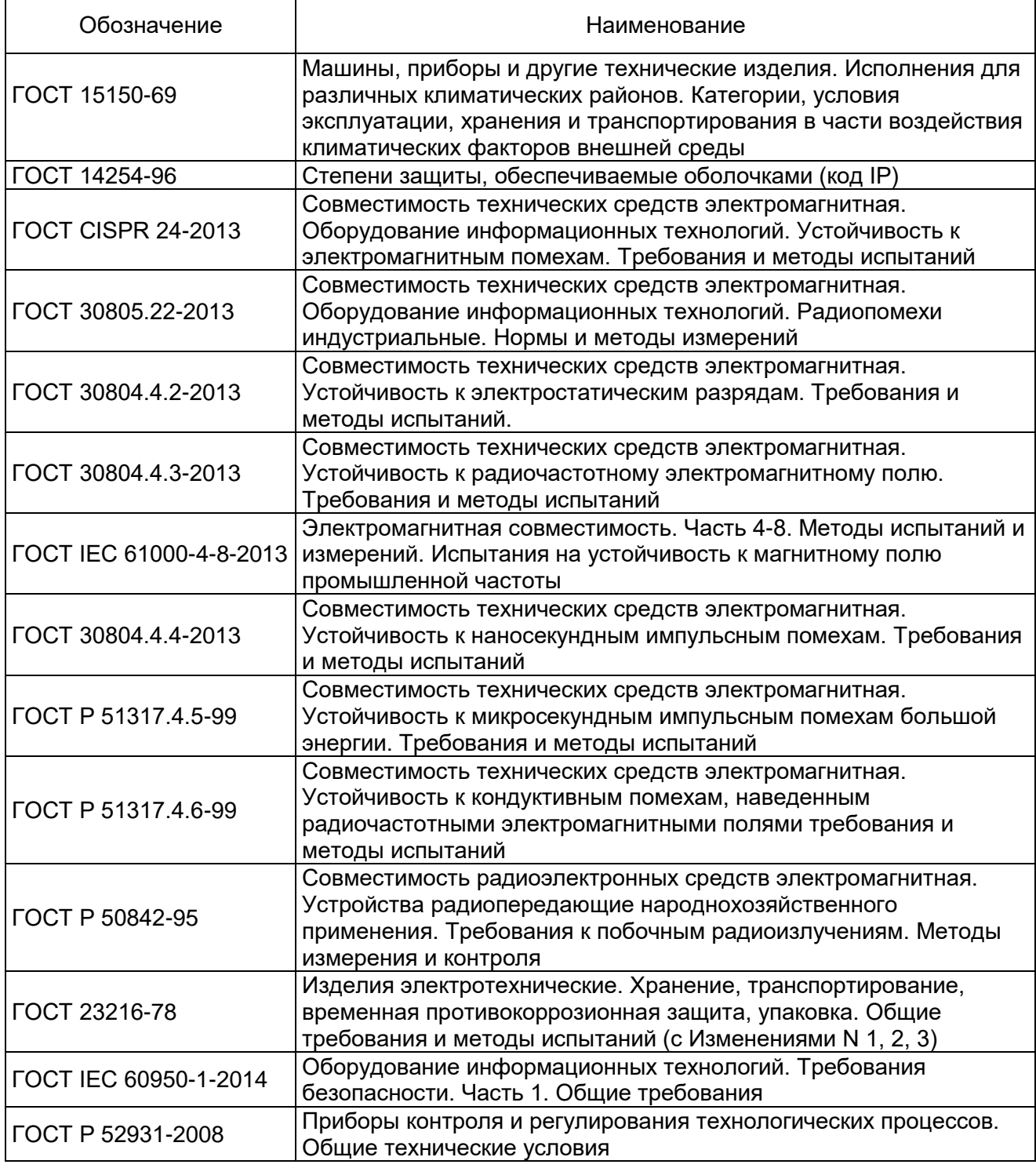

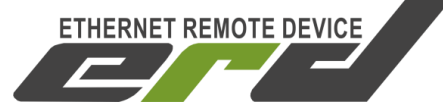

## **ЛИСТ РЕГИСТРАЦИИ ИЗМЕНЕНИЙ**

<span id="page-56-0"></span>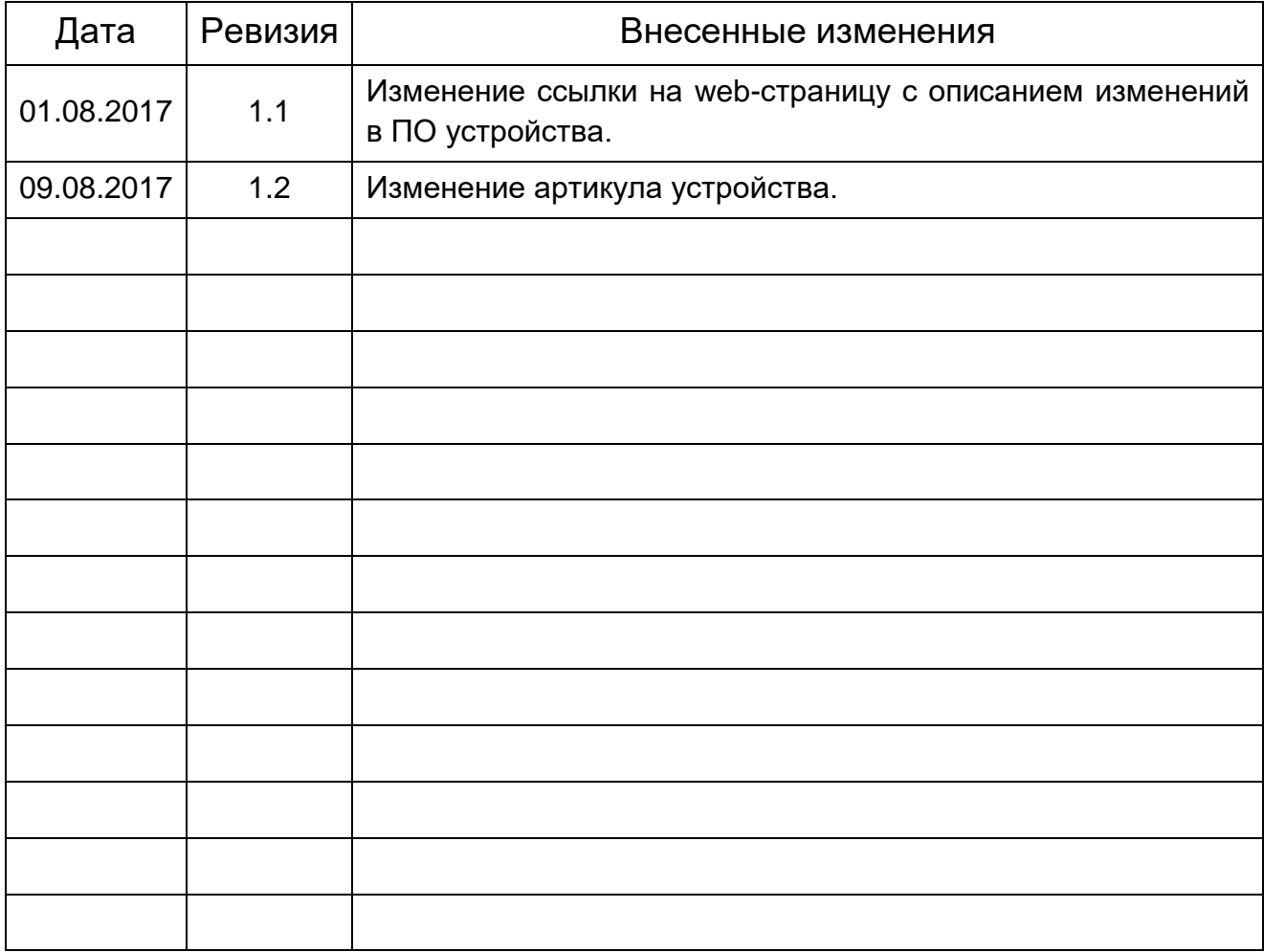

Для получения консультаций технических специалистов обращайтесь в техподдержку — <u>[erd@nag.ru](mailto:erd@nag.ru)</u>